### ErisTerminal<sup>®</sup> SIP DECT Base Station and Cordless Handset VSP600 VSP601

### **Administrator and Provisioning Manual**

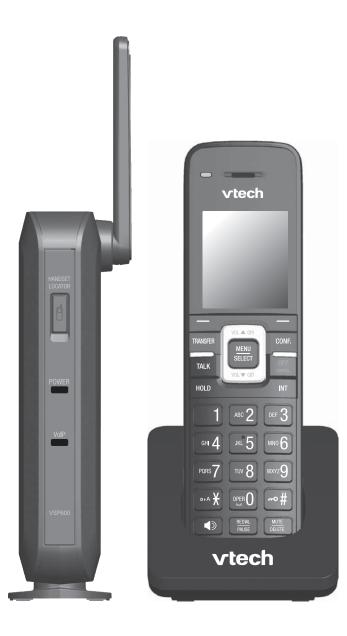

### CONTENTS

| Preface                              | 6  |
|--------------------------------------|----|
| Text Conventions                     | 7  |
| Audience                             | 7  |
| Related Documents                    | 7  |
| Introducing the VSP600               | 8  |
| About the VSP600 base station        | 9  |
| Quick Reference Guide                | 10 |
| Network Requirements                 |    |
| VSP600 Configuration Methods         | 13 |
| Configuration Using the Phone Menus  | 14 |
| Viewing the Main Menu                | 15 |
| Using the Status menu                | 15 |
| Viewing Line status                  | 17 |
| Using the Admin Settings Menu        |    |
| Using the Network Setting menu       | 19 |
| Using the Provisioning menu          |    |
| Editing the handset PIN code         | 23 |
| Using the WebUI                      | 24 |
| Using the Web User Interface (WebUI) | 25 |
| Saving your settings                 |    |
| Status Page                          |    |
| System Status                        | 28 |
| Handset Status                       | 29 |
| System Pages                         |    |
| SIP Account Management               |    |
| General Account Settings             |    |
| Dial Plan                            | 32 |
| SIP Server Settings                  | 33 |
| Registration Settings                |    |
| Outbound Proxy Settings              |    |
| Backup Outbound Proxy Settings       |    |

| Audio Settings                          |     |
|-----------------------------------------|-----|
| Quality of Service                      |     |
| Signaling Settings                      | 35  |
| Feature Access Codes Settings           | 35  |
| Voicemail Settings                      | 36  |
| NAT Traversal                           | 37  |
| Music on Hold Settings                  | .38 |
| Network Conference Settings             | 38  |
| Session Timer                           | .38 |
| Call Settings                           | .39 |
| General Call Settings                   | .39 |
| Do Not Disturb                          | .39 |
| Call Forward                            | 40  |
| User Preferences                        | .41 |
| General User Settings                   | .41 |
| Signaling Settings                      |     |
| Voice                                   |     |
| NAT Traversal                           |     |
| Handset Settings                        | 43  |
| Account Assignments                     |     |
| Handset Name                            |     |
| Network Pages                           |     |
| Basic Network Settings                  |     |
| Basic Network Settings                  |     |
| Advanced Network Settings               |     |
| VLAN                                    |     |
| LLDP-MED                                |     |
| 802.1x                                  |     |
| Contacts Pages                          |     |
| Base Directory                          |     |
| Create Base Directory Entry             |     |
| Directory Import/Export                 |     |
| Blacklist                               |     |
| Create Blacklist Entry                  |     |
| Blacklist Import/Export                 |     |
| Servicing Pages                         |     |
| Reboot                                  |     |
| Time and Date                           | .54 |
| Time and Date Format                    | 55  |
| Network Time Settings                   | 55  |
| Time Zone and Daylight Savings Settings |     |
| Manual Time Settings                    |     |
| Firmware Upgrade                        |     |
| Firmware Server Settings                |     |
| Manual Firmware Update and Upload       |     |
| Updating the Handset                    |     |
| Provisioning                            |     |
| Provisioning Settings                   |     |
| Plug-and-Play Settings                  |     |
|                                         |     |

| DHCP Settings                                      | 62 |
|----------------------------------------------------|----|
| Resynchronization                                  |    |
| Import Configuration                               |    |
| Export Configuration                               |    |
|                                                    |    |
| Reset Configuration                                |    |
| Security                                           |    |
| Administrator Password                             |    |
| User Password                                      |    |
| Web Server                                         |    |
| Certificates                                       | 66 |
| System Logs                                        | 67 |
| Syslog Settings                                    | 67 |
| Network Trace                                      | 68 |
| Download Log                                       | 68 |
|                                                    |    |
| Provisioning Using Configuration Files             | 69 |
|                                                    |    |
| The Provisioning Process                           |    |
| Resynchronization: configuration file checking     |    |
| VSP600 restart                                     |    |
| Configuration File Types                           |    |
| Data Files                                         |    |
| Configuration File Tips and Security               |    |
| Guidelines for the MAC-Specific configuration file |    |
| Securing configuration files with AES encryption   |    |
|                                                    |    |
| Configuration File Parameter Guide                 |    |
| "sip_account" Module: SIP Account Settings         |    |
| General configuration file settings                |    |
| MAC-specific configuration file settings           |    |
| "hs_settings" Module: Handset Settings             |    |
| "network" Module: Network Settings                 |    |
| General configuration file settings                |    |
| MAC-specific configuration file settings           |    |
| "provisioning" Module: Provisioning Settings       |    |
| "time_date" Module: Time and Date Settings         |    |
| "log" Module: Log Settings                         |    |
| "remoteDir" Module: Remote Directory Settings      |    |
| "web" Module: Web Settings                         |    |
| "user_pref" Module: User Preference Settings       |    |
| "call_settings" Module: Call Settings              |    |
| "file" Module: Imported File Settings              |    |
| General configuration file settings                |    |
| MAC-specific configuration file settings           |    |
| "tone" Module: Tone Definition Settings            |    |
| "profile" Module: Password Settings                |    |
| General configuration file settings                |    |
| MAC-specific configuration file settings           |    |
|                                                    |    |
|                                                    |    |
| Troubleshooting                                    |    |

| Common Troubleshooting Procedures                                                            | 115 |
|----------------------------------------------------------------------------------------------|-----|
| Appendixes                                                                                   | 117 |
| Appendix A: Specifications<br>Appendix B: Maintenance<br>Appendix C: GPL License Information | 118 |

### PREFACE

Congratulations on your purchase of this VTech product. Please thoroughly read this manual for all the feature operations and troubleshooting information necessary to install and operate your new VTech product. You can also visit our website at *businessphones.vtech.com* or call **1 (888) 370-2006**.

This administrator and provisioning manual contains detailed instructions for installing and configuring your VSP600 SIP DECT base station with software version 1.0.5 or newer. See *"Using the Status menu" on page 15* for instructions on checking the software version on the VSP600. Please read this manual before installing the product.

Please print this page and record the following information regarding your product:

Model number: VSP600

Type: Small to medium business SIP-endpoint base station

Serial number: \_\_\_\_\_

Purchase date: \_\_\_\_\_

Place of purchase: \_\_\_\_\_

Both the model and serial numbers of your VTech product can be found on the bottom of the console.

Save your sales receipt and original packaging in case it is necessary to return your telephone for warranty service.

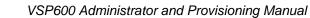

### **Text Conventions**

Table 1 lists text formats and describes how they are used in this guide.

#### Table 1. Description of Text Conventions

| Text Format                                                                       | Description                                                                                  |
|-----------------------------------------------------------------------------------|----------------------------------------------------------------------------------------------|
| Screen                                                                            | Identifies text that appears on a device screen or a WebUI page in a title, menu, or prompt. |
| HARD KEY or DIAL-PAD KEY                                                          | Identifies a hard key, including the dial-pad keys.                                          |
| CallFwd                                                                           | Identifies a soft key.                                                                       |
| Notes provide important information<br>about a feature or procedure.              | Example of a Note.                                                                           |
| A caution means that loss of data or CAUTION unintended circumstances may result. | Example of a Caution.                                                                        |

### Audience

This guide is written for installers and system administrators. It assumes that you are familiar with networks and VoIP, both in theory and in practice. This guide also assumes that you have ordered your IP PBX equipment or service and selected which PBX features you want to implement. This guide references specific IP PBX equipment or services only for features or settings that have been designed for a specific service. Please consult your equipment supplier or service provider for recommended switches, routers, and firewall and NAT traversal settings, and so on.

As the VSP600 SIP DECT base station becomes certified for IP PBX equipment or services, VTech may publish interop guides for those specific services. The interop guides will recommend second-party devices and settings, along with VSP600-specific configurations for optimal performance with those services. For the latest updates, visit our website at *businessphones.vtech.com*.

### **Related Documents**

The **VSP600 Quick Start Guide** contains a quick reference guide to the VSP600 external features and brief instructions on connecting the VSP600 to a working IP PBX system.

The **VSP600 User Guide** contains a quick reference guide, full installation instructions, instructions for making and receiving calls, and a guide to all user-configurable settings.

The documents are available from our website at *businessphones.vtech.com*.

### CHAPTER 1

### INTRODUCING THE VSP600

This administrator and provisioning guide contains detailed instructions for configuring the VSP600 SIP DECT base station. Please read this guide before attempting to configure the VSP600.

Some of the configuration tasks described in this chapter are duplicated in the Web User Interface (WebUI) described in the next chapter, but if you need to assign static IP addresses, they must be set at each device.

This chapter covers:

- "About the VSP600 base station" on page 9
- "Quick Reference Guide" on page 10
- "Network Requirements" on page 12
- "VSP600 Configuration Methods" on page 13

### About the VSP600 base station

The VTech VSP600 SIP DECT base station with VSP601cordless handset is a cordless business phone system designed to work with popular SIP telephone (IP PBX) equipment and services. Once you have ordered and configured your SIP equipment or service, the VSP600 and cordless handsets enable you to make and receive calls as you would with any other business phone.

The VSP600 base station features include:

- Up to 6 SIP account registrations
- Up to 4 active SIP sessions (per account)
- Registration of up to 6 DECT cordless handsets
- Power over Ethernet
- Handset locator

The VSP601 cordless handset features include:

- Orbitlink Wireless Technology<sup>™</sup>
- Backlit Liquid Crystal Display
- Speakerphone, hold, intercom and mute capability
- Corded headset jack
- 3-way conferencing
- 200-entry call history

You can configure the VSP600 using the menus on the VSP601 handset, a browser-based interface called the WebUI, or an automatic provisioning process (see *"Provisioning Using Configuration Files" on page 69*). The WebUI enables you to configure the VSP600 using a computer that is connected to the same Local Area Network. The WebUI resides on the VSP600, and may get updated with firmware updates.

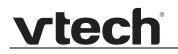

### **Quick Reference Guide**

The external features of the VSP600 base station and handset are described below.

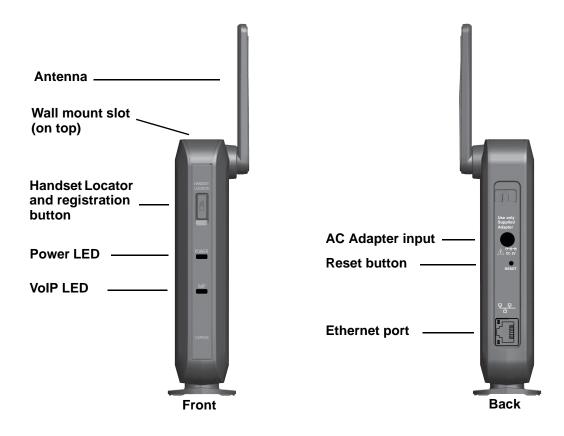

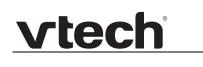

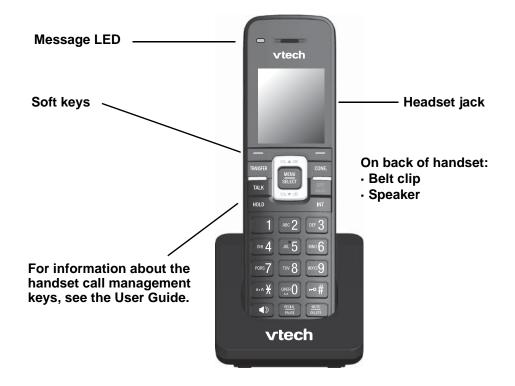

### **Network Requirements**

A switched network topology is recommended for your LAN (using standard 10/100 Ethernet switches that carry traffic at a nominal rate of 100 Mbit/s).

The office LAN infrastructure should use Cat.-5/Cat.-5e cable.

The VSP600 requires a wired connection to the LAN. However, wireless connections from your LAN to other devices (such as laptops) in your office will not impede performance.

A Dynamic Host Configuration Protocol (DHCP) server is recommended and must be on the same subnet as the VSP600 base stations so that IP addresses can be auto-assigned. In most cases, your network router will have a DHCP server. By default, the VSP600 has DHCP enabled for automatic IP address assignment.

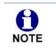

Some DHCP servers have default settings that limit the number of network IP addresses assigned to devices on the network. You should log in to your server to confirm that the IP range is sufficient.

If no DHCP server is present, you can assign a static IP to the VSP600. You can assign a static IP address using the VSP600 menu. Go to **Admin settings > Network setting > Set static IP**. If you do not have a DHCP server or do not manually assign static IPs, you will not be able to access the WebUI and/or enable automatic time updates from an NTP server.

A DNS server is recommended to resolve the path to the Internet and to a server for firmware and configuration updates. If necessary, the system administrator can also download upgrade files and use the WebUI to update the VSP600 firmware and/or configuration settings manually.

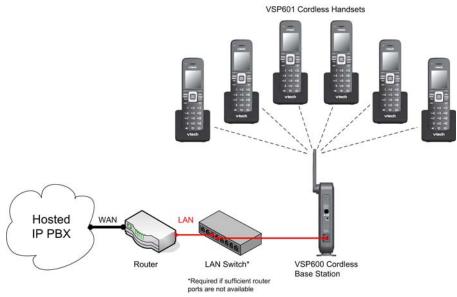

Figure 1. VSP600 Installation Example

### **VSP600 Configuration Methods**

You can configure the VSP600 using one of the following methods:

- From the VSP601 handset, using the handset menus. The VSP601 menus are best suited to configuring a few settings, perhaps after the initial setup has been done. For administrators, the settings available on the VSP601 menus include network settings, account settings, and provisioning settings. See "Using the Admin Settings Menu" on page 18. Most of the settings accessible on the VSP601 are most useful for end users. Through the menu, they can customize the screen appearance, sounds, and manage calls. For more information, see the VSP600/VSP601 User Guide.
- The Web User Interface, or WebUI, which you access using your Internet browser. See "Using the WebUI" on page 24. The browser-based interface is easy to navigate and best-suited to configuring a large number of VSP600 settings at once. The WebUI gives you access to every setting required for configuring a single device. You can enter service provider account settings on the WebUI, assign accounts to handsets, and set up provisioning, which will allow you to automatically and remotely update the VSP600 after initial configuration.
- Provisioning using configuration files. Working with configuration files allows you to configure the device at regular intervals. There are several methods available to enable the VSP600 to locate and upload the configuration file. For example, you can enable the VSP600, when it starts up or reboots, to check for the presence of a configuration file on a provisioning server. If the configuration file is new or has been modified in any way, the VSP600 automatically downloads the file and applies the new settings. For more information, see *"Provisioning Using Configuration Files" on page 69*.

### CHAPTER 2

### CONFIGURATION USING THE PHONE MENUS

The VSP600 Main Menu has the following sub-menus:

- Message—access the voice messages on each account.
- Directory—view and dial directory and blacklist entries.
- Call history—view missed calls, received calls and dialed calls.
- Intercom—call other handsets.
- Speed dial-view and edit speed dial entries.
- Features—set DND, call forward settings and other calling features.
- Status—view the handset and base station network status, account registration status, and product information.
- User settings—allows the user to set the language for the display, configure the appearance of the display, set date and time, and customize the audio settings.
- Admin Settings—configure network settings (enter static IP addresses, for example), account settings and provisioning settings.

This chapter contains instructions for using the Admin Settings menu and for accessing the Status menu. See the VSP600/VSP601 User Guide for more information about the other menus.

### Viewing the Main Menu

#### To use the VSP601 menu:

1. When the VSP601 is idle, press **MENU/SELECT**. The **Main Menu** appears.

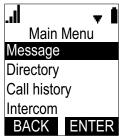

- 2. Press  $\mathbf{\nabla}$  or  $\mathbf{A}$  to highlight the desired sub-menu, and then press **MENU/SELECT**.
  - Press **SELECT** or an appropriate soft key to save changes.
  - Press OFF/CANCEL to cancel an operation, exit the menu display or return to the idle screen.

#### Using the Status menu

Use the **Status** menu to verify network settings and begin troubleshooting if network problems or account registration issues affect operation.

You can also find the software version of the VSP600 on the **Product Info** screen, available from the **Status** menu.

#### To view the Status menu:

- 1. When the VSP601 is idle, press MENU/SELECT.
- 2. On the Main Menu, press ▲ or ▼ to highlight Status, and then press MENU/SELECT.

The Status menu appears.

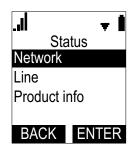

3. On the Status menu, press  $\blacktriangle$  or  $\triangledown$  to highlight the desired menu, and then press **MENU/SELECT**.

The available status menus are listed in Table 2.

| Monu            | Information listed                                                                                                    |
|-----------------|----------------------------------------------------------------------------------------------------|
| Menu            | Information listed                                                                                                    |
| 1. Network      | IP address                                                                                                    |
|                 | <ul> <li>DHCP status (Enabled/Disabled)</li> </ul>                                                                                      |
|                 | <ul> <li>Subnet Mask</li> </ul>                                                                                                    |
|                 | <ul> <li>Gateway IP address</li> </ul>                                                                                                  |
|                 | <ul> <li>DNS server 1 IP address</li> </ul>                                                                                             |
|                 | <ul> <li>DNS server 2 IP address</li> </ul>                                                                                             |
| 2. Line         | Lines and registration status. On the <b>Line</b> menu, highlight and select the desired line to view detailed line status information: |
|                 | <ul> <li>Line status (Registered/Not registered)</li> </ul>                                                                             |
|                 | <ul> <li>Account display name</li> </ul>                                                                                                |
|                 | <ul> <li>Account User ID</li> </ul>                                                                                                    |
|                 | <ul> <li>Server IP address</li> </ul>                                                                                                   |
| 3. Product Info | Shows the product info for the handset or base station.<br>Select <b>Handset</b> or <b>Base</b> to view the:                            |
|                 | <ul> <li>Model number (Handset only)</li> </ul>                                                                                         |
|                 | <ul> <li>Serial number (Handset only)</li> </ul>                                                                                        |
|                 | <ul> <li>Software version</li> </ul>                                                                                                    |
|                 | <ul> <li>V-Series</li> </ul>                                                                                                    |
|                 | <ul> <li>Hardware version</li> </ul>                                                                                                    |

#### Table 2. Status menu summary

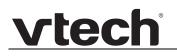

### **Viewing Line status**

To view line status, from the **Status** menu, select **Line**. The **Line** menu lists the available lines, along with icons indicating each line's current registration status.

| Lir<br>John 201<br>Dawn 202<br>Larry 203<br>Ellie 204<br>BACK<br>Table 3. Lin |                   |
|-------------------------------------------------------------------------------|-------------------|
| lcon                                                                          | Description       |
| C                                                                             | Line registered   |
| X                                                                             | Line unregistered |
| 0                                                                             | Line disabled     |

To view complete status information for a line:

On the Line menu, press ▲ or ▼ to highlight the desired line, and then press MENU/SELECT. The full line status screen appears.

|               | - <b>-</b> 1 |  |  |
|---------------|--------------|--|--|
| Line          | e 1          |  |  |
| Status:       |              |  |  |
| Registered    |              |  |  |
| Display Name: |              |  |  |
| John 201      |              |  |  |
| BACK          | OK           |  |  |

### **Using the Admin Settings Menu**

#### To access the Admin Settings menu:

1. When the VSP601 is idle, press **MENU/SELECT**. The **Main Menu** appears.

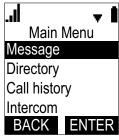

- 2. Press  $\blacktriangle$  or  $\triangledown$  to highlight Admin settings, and then press MENU/SELECT.
- 3. Use the dial pad to enter the admin password, and then press **OK**. The default password is **1592**.

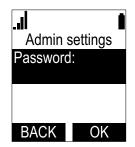

The Admin settings are listed in Table 4.

#### Table 4. Admin setting summary

| Setting         | Options                                                                                                    |
|-----------------|----------------------------------------------------------------------------------------------------|
| Network setting | DHCP (Enable, Disable)<br>Set static IP<br>VLAN ID<br>Secure Browsing<br>Others                                     |
| Provisioning    | Server string<br>Login ID<br>Login password                                                                         |
| Edit PIN code   | Edit PIN                                                                                                    |
| Firmware update | Select <b>Firmware update</b> to have the handset check whether a firmware update is available at the base station. |

### Using the Network Setting menu

Use the Network setting menu to configure network-related settings for the VSP600. For more information about these settings, see "Basic Network Settings" on page 45 and "Advanced Network Settings" on page 46.

#### To use the Network setting menu:

1. From the Admin Settings menu, press ▲ or ▼ to highlight Network setting, and then press **MENU/SELECT**.

The Network setting menu appears.

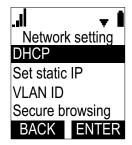

- 2. Press  $\blacktriangle$  or  $\checkmark$  to highlight the desired option, and then press **MENU/SELECT**:
  - DHCP
  - Set static IP
  - VLAN ID
  - Secure browsing
  - Others (DNS and NTP servers).

#### To enable or disable DHCP:

1. From the **Network setting** menu, press  $\blacktriangle$  or  $\nabla$  to highlight **DHCP**, and then press MENU/SELECT.

The **DHCP** screen appears.

| DHO     | CP |
|---------|----|
| DHCP:   |    |
| Enabled |    |
|         |    |
|         |    |
| BACK    | OK |

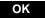

DHCP is enabled by default, which means the VSP600 will get its IP address from the network. When DHCP is disabled, you must enter a static IP address for the VSP600.

2. Press **MENU/SELECT** to select **Enabled** or **Disabled**, and then press

H

NOTE

You must be familiar with TCP/IP principles and protocols to configure static IP settings.

#### To set static IP for the VSP600:

1. From the **Network setting** menu, press ▲ or ▼ to highlight **Set static IP**, and then press **MENU/SELECT**.

If DHCP is disabled, the **Set static IP** menu appears. If DHCP is enabled, an error message appears briefly before returning you to the **Network setting** menu.

2. On the **Set static IP** menu, enter the static IP address. Use the dial pad to enter characters. To add a period, press the \* key.

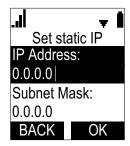

- 3. Press ▼ and enter the Subnet Mask. Use the dial pad to enter characters.
- 4. Press  $\mathbf{\nabla}$  and enter the Gateway. Use the dial pad to enter characters.
- 5. Press OK .

To set the VLAN ID for the VSP600:

- 1. From the **Network setting** menu, press ▲ or ▼ to highlight **VLAN ID**, and then press **MENU/SELECT**.
- 2. On the VLAN ID menu, press MENU/SELECT to enable or disable the WAN VLan.

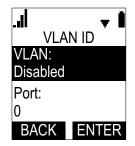

- 3. Press ▼ and enter the WAN port number. Use the dial pad and the BACKSP soft key to enter characters. The valid range is 0 to 4095.
- 4. Press SAVE .

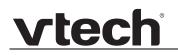

#### To turn on secure browsing:

- 1. From the **Network setting** menu, press  $\blacktriangle$  or  $\triangledown$  to highlight **Secure browsing**, and then press **MENU/SELECT**.
- 2. On the Secure browsing menu, press MENU/SELECT to enable or disable HTTPS.

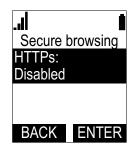

3. Press **ENTER** to save the setting.

#### To set other settings (DNS and NTP):

1. From the **Network setting** menu, press ▲ or ▼ to highlight **Others**, and then press **SELECT**.

If DHCP is disabled, the **Others** menu appears. If DHCP is enabled, an error message appears briefly before returning you to the **Network setting** menu.

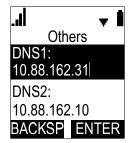

- 2. Enter the IP address for the primary DNS server. Use the dial pad to enter characters. To add a period, press the \* key.
- 3. Press ▼ and enter the IP address for the secondary DNS server. The VSP600 uses this server if the primary server does not respond.
- 4. Press ▼ and enter the IP address for the NTP server. If the VSP600 does not use an NTP server, you must manually enter the time and date settings.
- 5. Press ENTER.

### Using the Provisioning menu

vtech

Use the Provisioning menu to manually configure auto-provisioning settings. For more information about auto-provisioning, see *"Provisioning"* on page 60 and *"Provisioning Using Configuration Files"* on page 69.

On the Provisioning menu you can configure:

- Server string—the URL of the provisioning server. The URL can include a complete path to the configuration file.
- Login ID—the username the VSP600 will use to access the provisioning server.
- Login PW—the password the VSP600 will use to access the provisioning server.

#### To use the Provisioning menu:

1. From the Admin Settings menu, press ▼ to highlight Provisioning, and then press SELECT.

The **Provisioning** menu appears.

| A         | .bc 🔫 📕      |
|-----------|--------------|
| Provis    | sioning      |
| Server st | ring:        |
|           |              |
| Login ID: | 1            |
|           |              |
| BACK      | <b>ENTER</b> |

- 2. Enter the server URL using the dial pad keys:
  - BACKSP—deletes a character
  - Press 1, 0 and # to enter symbols. The period and "@" symbols are available under the 0 key.

The format of the URL must be RFC 1738 compliant, as follows: "<schema>://<user>:<password>@<host>:<port>/<url-path>"

"<user>:<password>@" may be empty.

"<port>" can be omitted if you do not need to specify the port number.

- 3. Press ▼ to move to the next line and enter the Login ID for access to the provisioning server if it is not part of the server string.
- 4. Press  $\mathbf{\nabla}$  to move to the next line and enter the Login password.
- 5. Press OK

### Editing the handset PIN code

The PIN code is a four-digit code that you use to access the Admin settings menu and to deregister the handset from the base. The default PIN is **1592**. Changing the PIN on the handset will change the PIN for all registered handsets.

#### To edit the PIN code:

1. From the Admin Settings menu, press ▼ to highlight Edit PIN code, and then press SELECT.

The Edit PIN code screen appears.

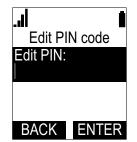

- 2. Enter the new PIN using the dial pad keys.
- 3. Press OK

### CHAPTER 3

# USING THE WEBUI

The WebUI allows you to configure all aspects of VSP600 base station operation, including account settings, programmable keys, network settings, contact lists, and provisioning settings. The WebUI is embedded in the VSP600 operating system. When you access the WebUI, you are accessing it on the device, not on the Internet.

This chapter describes how to access the WebUI and configure VSP600 settings. This chapter covers:

- "Using the Web User Interface (WebUI)" on page 25
- "Status Page" on page 28
- "System Pages" on page 30
- "Network Pages" on page 45
- "Contacts Pages" on page 48
- "Servicing Pages" on page 54.

### Using the Web User Interface (WebUI)

The Web User Interface (WebUI) resides on the VSP600 base station. You can access it using an Internet browser. After you log in to the WebUI, you can configure the VSP600 on the following pages:

- System
  - SIP Account Management
  - Call settings
  - User Preferences
  - Signaling Settings
  - Handset Settings
- Network
  - Basic Network Settings
  - Advanced Network Settings
- Contacts
  - Base Directory
  - Blacklist
- Servicing
  - Reboot
  - Time and Date
  - Firmware Upgrade
  - Provisioning
  - Security
  - Certificates
  - System Logs

The WebUI also has a **System Status** page, where you can view network status and general information about the VSP600 and handsets. The information on this page matches the **Status** menu available on the VSP601 handset.

#### To access the WebUI:

- 1. Ensure that your computer is connected to the same network as the VSP600.
- 2. Find the IP address of the VSP600:
  - a. On a handset, press MENU
  - b. Press ▼ to highlight Status, and then press ENTER .
  - c. With **Network** highlighted, press **ENTER**. The **Network** status screen appears.
  - d. On the Network status screen, note the IP Address.

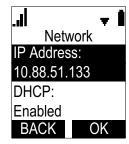

- 3. On your computer, open an Internet browser. (Depending on your browser, some of the pages presented here may look different and have different controls. Ensure that you are running the latest update of your preferred browser.)
- 4. Type the VSP600 IP address in the browser address bar and press **ENTER** on your computer keyboard.

The browser displays a window asking for your user name and password.

- 5. For the user name, enter **admin**. For the password, enter the default password, **admin**. You can change the password later on the WebUI **Security** page, available under **Servicing**.
- 6. Click OK.

The WebUI appears.

Click topics from the navigation bar along the top of the WebUI, and then click the links along the left to view individual pages. For your security, the WebUI times out after 10 minutes, so if it is idle for that time, you must log in again.

The remaining procedures in this section assume that you are already logged into the WebUI.

NOTE

The settings tables in this section contain settings that appear in the WebUI and their equivalent settings in the configuration file template. You can use the configuration file template to create custom configuration files. Configuration files can be hosted on a provisioning server and used for automatically configuring phones. For more information, see *"Provisioning Using Configuration Files" on page 69*.

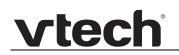

#### Saving your settings

Most WebUI configuration pages have a <u>Save</u> button. Click <u>Save</u> to save changes you have made on the page. During a configuration session, click <u>Save</u> before you move on to the next WebUI page.

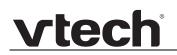

### **Status Page**

On the Status pages, you can view network status and general information about the base station and handsets. Some of the information on the Status pages is also available on the Status menu available on the handset.

#### System Status

The System Status page shows:

- General information about your device, including model, MAC address, and software version
- Account Status information about your SIP account registration
- Network information regarding your device's network address and network connection

| STATUS         | STATUS        | SYSTEM                   | NETWORK              | CONTACTS | SERVICING |
|----------------|---------------|--------------------------|----------------------|----------|-----------|
| System Status  |               |                          |                      |          |           |
| Handset Status | General       |                          |                      |          |           |
|                |               | Mardal.                  | VCDCOO               |          |           |
|                |               | Model:<br>Serial Number: | VSP600<br>UA90000103 | 20       |           |
|                |               | MAC Address:             | 00:12:2A:45          |          |           |
|                |               | Boot Version:            | 00.12.2A.45          |          |           |
|                |               | Software Version:        | 0.70.0.2743          | 6-ENC    |           |
|                |               | V-Series:                | 0.70.0.2743          |          |           |
|                |               | Hardware Version:        | 0.70.0.2743          | 0-ENG    |           |
|                |               |                          |                      |          |           |
|                | Account Statu | us:                      |                      |          |           |
|                |               | Account 1:               | Registered           |          |           |
|                |               | Account 2:               | Registered           |          |           |
|                |               | Account 3:               | Not Registe          | ered     |           |
|                |               | Account 4:               | Not Registe          | ered     |           |
|                |               | Account 5:               | Not Registe          | ered     |           |
|                |               | Account 6:               | Not Registe          | ered     |           |
|                | Network       |                          |                      |          |           |
|                | Network       |                          |                      |          |           |
|                |               | LAN Port IP Address:     | 10.88.51.20          | 18       |           |
|                |               | IP type:                 | DHCP                 |          |           |
|                |               | Subnet Mask:             | 255.255.0.0          | )        |           |
|                |               | MAC Address:             | 00:12:2A:4           | 5:39:C0  |           |
|                |               | Link Status:             | Connected            |          |           |
|                |               | Gateway:                 | 10.88.3.149          | )        |           |
|                |               | Primary DNS:             | 10.88.162.3          | 1        |           |
|                |               | Secondary DNS:           | 10.88.162.1          | .0       |           |
|                |               | Network Time Settings    | us.pool.ntp.         | org      |           |

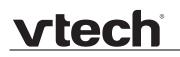

#### Handset Status

The handset status page shows the name and registration status of cordless handsets. The page lists the maximum of six handsets, even if fewer handsets are registered. If you have not given the handsets unique names, the default name of "HANDSET" appears.

| STATUS         | STATUS       | SYSTEM  | NETWORK                    | CONTACTS | SERVICING |
|----------------|--------------|---------|----------------------------|----------|-----------|
| System Status  |              |         |                            |          |           |
| Handset Status | Handset Stat | us      |                            |          |           |
|                |              | Name    | <b>Registration Status</b> |          |           |
|                | 1:           | HANDSET | Registered                 |          |           |
|                | 2:           | HANDSET | Registered                 |          |           |
|                | 3:           | HANDSET | Not Registered             |          |           |
|                | 4:           | HANDSET | Not Registered             |          |           |
|                | 5:           | HANDSET | Not Registered             |          |           |
|                | 6:           | HANDSET | Not Registered             |          |           |

Using the WebUI

### **System Pages**

### **SIP Account Management**

On the SIP Account Management pages, you can configure each account you have ordered from your service provider.

The SIP Account settings are also available as parameters in the configuration file. See *""sip\_account" Module: SIP Account Settings" on page 78*.

| SYSTEM                 | STATUS               | SYSTEM        | NETWORK      | CONTACTS      | SERVICING |
|------------------------|----------------------|---------------|--------------|---------------|-----------|
| SIP Account Management |                      |               |              |               |           |
| Account 1              | SYSTEM ACCOU         | JNT MANAGEM   | ENT ACCOUNT  | 1             |           |
| Account 2              |                      |               |              |               |           |
| Account 3              | General Acco         | ount Settings |              |               |           |
| Account 4              | _                    |               |              |               |           |
| Account 5              | Enable Account       |               |              |               |           |
| Account 6              | Account Label:       |               | Line 1       |               |           |
| Call Settings          | Display name:        |               | 3973         |               |           |
| Account 1              | User identifier:     |               | 2405553973   | }             |           |
| Account 2              | Authentication name  | e:            |              |               |           |
| Account 3              | Authentication pass  | word:         |              |               |           |
| Account 4              | Dial plan:           |               | 9[2-9]xxxxxx | xxx/91[2-9]x: |           |
| Account 5              | Inter Digit Timeout  | (secs):       | 3            | ~             |           |
| Account 6              | Maximum number o     | f calls:      | 2            | ~             |           |
| User Preferences       | Feature synchroniza  | tion:         | Enable       | ~             |           |
| Signaling              | DTMF method:         |               | Auto         | ~             |           |
| Handset Settings       | Unregister after reb | oot:          | Disable      | ~             |           |

#### **General Account Settings**

Click the link for each setting to see the matching configuration file parameter in *"Configuration File Parameter Guide" on page* 77. Default values and ranges are listed there.

| Setting         | Description                                                                                                    |
|-----------------|----------------------------------------------------------------------------------------------------|
| Enable Account  | Enable or disable the SIP account. Select to enable.                                                                                                    |
| Account Label   | Enter the name that will appear on the VSP601 display<br>when account x is selected. The Account Label identifies<br>the SIP account throughout the WebUI and on the handset<br>Dialing Line menu.                                                                                       |
| Display Name    | Enter the Display Name. The Display Name is the text portion of the caller ID that is displayed for outgoing calls using account x.                                                                                                    |
| User identifier | Enter the User identifier supplied by your service provider.<br>The User ID, also known as the Account ID, is a SIP URI<br>field used for SIP registration.<br><b>Note</b> : Do not enter the host name (e.g. "@sipservice.com").<br>The WebUI automatically adds the default host name. |

| Setting                    | Description                                                                                                    |
|----------------------------|----------------------------------------------------------------------------------------------------|
| Authentication name        | If authentication is enabled on the server, enter the authentication name (or authentication ID) for authentication with the server.                                                                                                    |
| Authentication password    | If authentication is enabled on the server, enter the authentication password for authentication with the server.                                                                                                    |
| Dial Plan                  | Enter the dial plan, with dialing strings separated by a   symbol. See <i>"Dial Plan" on page 32</i> .                                                                                                    |
| Inter Digit Timeout (secs) | Sets how long the VSP601 waits after any "P" (pause) in the dial string or in the dial plan.                                                                                                    |
| Maximum Number of Calls    | Select the maximum number of concurrent active calls allowed for that account.                                                                                                    |
| Feature Synchronization    | Enables the VSP600 to synchronize with Broadworks<br>Application Server. Changes to features such as DND, Call<br>Forward All, Call Forward No Answer, and Call Forward<br>Busy on the server side will also update the settings on the<br>VSP601 menu and WebUI. Similarly, changes made using<br>the VSP601 or WebUI will update the settings on the<br>server. |
| DTMF method                | Select the default DTMF transmission method. You may<br>need to adjust this if call quality problems are triggering<br>unwanted DTMF tones or you have problems sending<br>DTMF tones in general.                                                                                                    |
| Unregister after reboot    | Enables the phone to unregister the account(s) after<br>rebooting-before the account(s) register again as the<br>phone starts up. If other phones that share the same<br>account(s) unregister unexpectedly in tandem with the<br>rebooting VSP600, disable this setting.                                                                                         |

#### Dial Plan

The dial plan consists of a series of dialing rules, or strings, that determine whether what the user has dialed is valid and when the VSP601 should dial the number.

Dialing rules must consist of the elements defined in the table below.

| Element | Description                                                                                                    |
|---------|----------------------------------------------------------------------------------------------------|
| x       | Any dial pad key from 0 to 9, including # and *.                                                                                                    |
| [0-9]   | Any two numbers separated by a hyphen, where the second number is greater than the first. All numbers within the range or valid, excluding # and *.                                                                                                    |
| x+      | An unlimited series of digits.                                                                                                    |
| ,       | This represents the playing of a secondary dial tone after the user enters the digit(s) specified or dials an external call prefix before the comma. For instance, "9,xxxxxx" means the secondary dial tone is played after the user dials 9 until any new digit is entered. "9,3xxxxx" means only when the digit 3 is hit would the secondary dial tone stop playing. |
| PX      | This represents a pause of a defined time; X is the pause duration in seconds. For instance, "P3" would represent pause duration of 3 seconds. When "P" only is used, the pause time is the same as the Inter Digit Timeout (see <i>"SIP Account Management" on page 30</i> ).                                                                                         |
| (0:9)   | This is a substitution rule where the first number is replaced by the second.<br>For example, "(4:723)xxxx" would replace "46789" with "723-6789". If the<br>substituted number (the first number) is empty, the second number is added<br>to the number dialed. For example, in "(:1)xxxxxxxxx", the digit 1 is<br>appended to any 10-digit number dialed.            |
|         | This separator is used to indicate the start of a new pattern. Can be used to add multiple dialing rules to one pattern edit box.                                                                                                    |

A sample dial plan appears below.

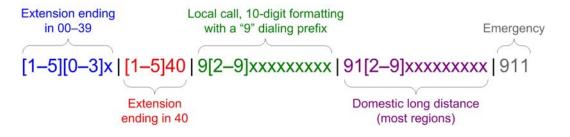

| SIP Server                |             |
|---------------------------|-------------|
| Server address:           | 10.88.25.60 |
| Port:                     | 5060        |
| Registration              |             |
| Server address:           | 10.88.25.60 |
| Port:                     | 5060        |
| Expiration (secs):        | 3600        |
| Registration Freq (secs): | 10          |
| Outbound Proxy            |             |
| Server address:           | 0.0.0.0     |
| Port:                     | 0           |
| Backup Outbound Proxy     |             |
| Server address:           |             |
| Port:                     | 1           |

#### **SIP Server Settings**

| Setting        | Description                                             |
|----------------|---------------------------------------------------------|
| Server address | Enter the IP address or domain name for the SIP server. |
| Server port    | Enter the port number that the SIP server will use.     |

#### **Registration Settings**

| Setting                  | Description                                                                                                    |
|--------------------------|----------------------------------------------------------------------------------------------------|
| Server address           | Enter the IP address or domain name for the registrar server.                                                                                                    |
| Server port              | Enter the port number that the registrar server will use.                                                                                                    |
| Expiration               | Enter the desired registration expiry time in seconds.                                                                                                    |
| Registration Freq (secs) | Enter the desired registration retry frequency in seconds. If<br>registration using the Primary Outbound Proxy fails, the<br>Registration Freq setting determines the number of<br>seconds before a registration attempt is made using the<br>Backup Outbound Proxy. |

#### **Outbound Proxy Settings**

| Setting        | Description                                               |
|----------------|-----------------------------------------------------------|
| Server address | Enter the IP address or domain name for the proxy server. |
| Server port    | Enter the port number that the proxy server will use.     |

#### **Backup Outbound Proxy Settings**

| Setting        | Description                                                      |
|----------------|------------------------------------------------------------------|
| Server address | Enter the IP address or domain name for the backup proxy server. |

| Setting     | Description                                                  |
|-------------|--------------------------------------------------------------|
| Server port | Enter the port number that the backup proxy server will use. |
|             |                                                              |

| Audio                          |          |
|--------------------------------|----------|
| Codec priority 1:              | G.711u 🗸 |
| Codec priority 2:              | G.711a 🗸 |
| Codec priority 3:              | None V   |
| Codec priority 4:              | G.726 🗸  |
| Codec priority 5:              | G.722 🗸  |
| Enable voice encryption (SRTP) |          |
| Enable G.729 Annex B           |          |
| Quality of Service             |          |
| DSCP (voice):                  | 46       |
| DSCP (signalling):             | 26       |
| Signaling Settings             |          |
| Local SIP port:                | 5060     |
| Transport:                     |          |

#### Audio Settings

| Setting                        | Description                                                                                                    |
|--------------------------------|----------------------------------------------------------------------------------------------------|
| Codec priority 1               | Select the codec to be used first during a call.                                                                                                  |
| Codec priority 2               | Select the codec to be used second during a call if the previous codec fails.                                                                     |
| Codec priority 3               | Select the codec to be used third during a call if the previous codec fails.                                                                      |
| Codec priority 4               | Select the codec to be used fourth during a call if the previous codec fails.                                                                     |
| Codec priority 5               | Select the codec to be used fifth during a call if the previous codec fails.                                                                      |
| Enable voice encryption (SRTP) | Select to enable secure RTP for voice packets.                                                                                                    |
| Enable G.729 Annex B           | When G.729a/b is enabled, select to enable G.729<br>Annex B, with voice activity detection (VAD) and<br>bandwidth-conserving silence suppression. |

#### **Quality of Service**

| Setting           | Description                                                                                                    |
|-------------------|----------------------------------------------------------------------------------------------------|
| DSCP (voice)      | Enter the Differentiated Services Code Point (DSCP) value from the Quality of Service setting on your router or switch. |
| DSCP (signalling) | Enter the Differentiated Services Code Point (DSCP) value from the Quality of Service setting on your router or switch. |

#### **Signaling Settings**

| Setting        | Description                                                                                                    |  |
|----------------|----------------------------------------------------------------------------------------------------|--|
| Local SIP port | Enter the local SIP port.                                                                                                    |  |
| Transport      | Select the SIP transport protocol:                                                                                                    |  |
|                | <ul> <li>TCP (Transmission Control Protocol) is the most<br/>reliable protocol and includes error checking and<br/>delivery validation.</li> </ul>                                                                                                    |  |
|                | <ul> <li>UDP (User Datagram Protocol) is generally less prone<br/>to latency, but SIP data may be subject to network<br/>congestion.</li> </ul>                                                                                                    |  |
|                | <ul> <li>TLS (Transport Layer Security)—the VSP600 supports<br/>secured SIP signalling via TLS. Optional server<br/>authentication is supported via user-uploaded<br/>certificates. TLS certificates are uploaded using the<br/>configuration file. See <i>""file" Module: Imported File</i><br/><i>Settings" on page 109</i> and consult your service<br/>provider.</li> </ul> |  |

| Feature Access Codes        |  |
|-----------------------------|--|
| Voicemail                   |  |
| DND ON:                     |  |
| DND OFF:                    |  |
| Call Forward All ON:        |  |
| Call Forward All OFF:       |  |
| Call Forward No Answer ON:  |  |
| Call Forward No Answer OFF: |  |
| Call Forward Busy ON:       |  |
| Call Forward Busy OFF:      |  |
| Anonymous Call Reject ON:   |  |
| Anonymous Call Reject OFF:  |  |
| Anonymous Call ON           |  |
| Anonymous Call OFF          |  |

#### **Feature Access Codes Settings**

If your IP PBX service provider uses feature access codes, then enter the applicable codes here.

| Setting             | Description                                                                                             |
|---------------------|----------------------------------------------------------------------------------------------------|
| Voicemail           | Enter the voicemail access code. The code is dialed when the user selects a line from the Message menu. |
| DND ON              | Enter the Do Not Disturb ON access code.                                                                |
| DND OFF             | Enter the Do Not Disturb OFF access code.                                                               |
| Call Forward All ON | Enter the Call Forward All ON access code.                                                              |

| Setting                       | Description                                       |
|-------------------------------|---------------------------------------------------|
| Call Forward All OFF          | Enter the Call Forward All OFF access code.       |
| Call Forward No Answer<br>ON  | Enter the Call Forward No Answer ON access code.  |
| Call Forward No Answer<br>OFF | Enter the Call Forward No Answer OFF access code. |
| Call Forward Busy ON          | Enter the Call Forward Busy ON access code.       |
| Call Forward Busy OFF         | Enter the Call Forward Busy OFF access code.      |
| Anonymous Call Reject<br>ON   | Enter the Anonymous Call Reject ON access code.   |
| Anonymous Call Reject<br>OFF  | Enter the Anonymous Call Reject OFF access code.  |
| Anonymous Call ON             | Enter the Anonymous Call ON access code.          |
| Anonymous Call OFF            | Enter the Anonymous Call OFF access code.         |

| Voicemail Settings          |      |
|-----------------------------|------|
| <br>Enable MWI subscription |      |
| Mailbox ID:                 |      |
| Expiration (secs)           | 3600 |
| □ Ignore Unsolicited MWI:   |      |
| NAT Traversal               |      |
| Enable STUN                 |      |
| Server address:             |      |
| Port:                       | 3478 |
| Enable UDP Keep-Alive       |      |
| Keep-alive interval (secs): | 30   |
|                             |      |

#### **Voicemail Settings**

| Setting                     | Description                                                                                                    |
|-----------------------------|----------------------------------------------------------------------------------------------------|
| Enable MWI<br>Subscription  | When enabled, the account subscribes to the "message<br>summary" event package. The account may use the User<br>ID or the service provider's "Mailbox ID". |
| Mailbox ID                  | Enter the URI for the mailbox ID. The phone uses this URI for the MWI subscription. If left blank, the User ID is used for the MWI subscription.           |
| MWI subscription expiration | Enter the MWI subscription expiry time (in seconds) for account x.                                                                                         |

| Setting                | Description                                                                                                    |  |  |
|------------------------|----------------------------------------------------------------------------------------------------|--|--|
| Ignore unsolicited MWI | When selected, unsolicited MWI notifications—notifications<br>in addition to, or instead of SUBSCRIBE and NOTIFY<br>methods—are ignored for account x. If the VSP600<br>receives unsolicited MWI notifications, the Message<br>Waiting LED will not light to indicate new messages.<br>Disable this setting if: |  |  |
|                        | <ul> <li>MWI service does not involve a subscription to a<br/>voicemail server. That is, the server supports<br/>unsolicited MWI notifications.</li> </ul>                                                                                                    |  |  |
|                        | <ul> <li>you want the Message Waiting LED to indicate new<br/>messages when the VSP600 receives unsolicited MWI<br/>notifications.</li> </ul>                                                                                                    |  |  |

### **NAT Traversal**

| Setting                    | Description                                                                                                    |
|----------------------------|----------------------------------------------------------------------------------------------------|
| Enable STUN                | Enables or disables STUN (Simple Traversal of UDP through NATs) for account x. The Enable STUN setting allows the VSP600 to identify its publicly addressable information behind a NAT via communicating with a STUN server. |
| Server address             | Enter the STUN server IP address or domain name.                                                                                                    |
| Server port                | Enter the STUN server port.                                                                                                    |
| Enable UDP Keep-Alive      | Enables or disables UDP keep-alives. Keep-alive packets are used to maintain connections established through NAT.                                                                                                    |
| Keep-alive interval (secs) | Enter the interval (in seconds) for sending UDP keep-alives.                                                                                                    |

| Music On Hold                                                          |     |
|------------------------------------------------------------------------|-----|
| Enable Local MoH                                                       |     |
| Network Conference                                                     |     |
| Enable Network Conference Conference URI:                              |     |
| Session Timer                                                          |     |
| Enable Session Timer<br>Minimum value (secs):<br>Maximum value (secs): | 90  |
| Save                                                                   | 300 |

### **Music on Hold Settings**

| Setting          | Description                                                                                               |
|------------------|----------------------------------------------------------------------------------------------------|
| Enable Local MoH | Enables or disables a hold-reminder tone that the user hears when a far-end caller puts the call on hold. |

#### **Network Conference Settings**

| Setting                      | Description                                                                |
|------------------------------|----------------------------------------------------------------------------|
| Enable Network<br>Conference | Enables or disables network conferencing for account x.                    |
| Conference URI               | Enter the URI for the network bridge for conference handling on account x. |

### Session Timer

| Setting              | Description                                                                                                    |
|----------------------|----------------------------------------------------------------------------------------------------|
| Enable Session Timer | Enables or disables the SIP session timer. The session timer allows a periodic refreshing of a SIP session using the RE-INVITE message. |
| Minimum value (secs) | Sets the session timer minimum value (in seconds) for account x.                                                                        |
| Maximum value (secs) | Sets the session timer maximum value (in seconds) for account x.                                                                        |

## **Call Settings**

You can configure call settings for each account. Call Settings include Do Not Disturb and Call Forward settings.

The call settings are also available as parameters in the configuration file. See *""call\_settings" Module: Call Settings" on page 107.* 

### **General Call Settings**

| SYSTEM                 | STATUS              | SYSTEM        | NETWORK | CONTACTS | SERVICING |
|------------------------|---------------------|---------------|---------|----------|-----------|
| SIP Account Management |                     |               |         |          |           |
| Account 1              | SYSTEM CALL S       | ETTINGS 1     |         |          |           |
| Account 2              | _                   | _             |         |          |           |
| Account 3              | General Call        | Settings      |         |          |           |
| Account 4              |                     | Device at     |         |          |           |
| Account 5              | Anonymous Call I    | -             |         |          |           |
| Account 6              | Enable Anonymou     | us Call       |         |          |           |
| Call Settings          | Do Not Distu        | r <b>b</b>    |         |          |           |
| Account 1              |                     |               |         |          |           |
| Account 2              | Enable DND          |               |         |          |           |
| Account 3              | Incoming calls:     | Show          | ~       |          |           |
| Account 4              | Call Forward        |               |         |          |           |
| Account 5              | can i orward        |               |         |          |           |
| Account 6              | Enable Call Forward | ard Always    |         |          |           |
| User Preferences       | Target number:      |               |         |          |           |
| Signaling              | Enable Call Forwa   | ard Busy      |         |          |           |
| Handset Settings       | Target number:      |               |         |          |           |
| Account Assignments    | Enable Call Forward | ard No Answer |         |          |           |
| Handset Name           | Target number:      |               |         |          |           |
|                        | Delay:              | 6 rings       | ~       |          |           |
|                        | Save                |               |         |          |           |
|                        |                     |               |         |          |           |
|                        |                     |               |         |          |           |

| Setting               | Description                                                                                                    |
|-----------------------|----------------------------------------------------------------------------------------------------|
| Anonymous Call Reject | Enables or disables rejecting calls indicated as "Anonymous."                                                              |
| Enable Anonymous Call | Enables or disables outgoing anonymous calls. When<br>enabled, the caller name and number are indicated as<br>"Anonymous." |

### Do Not Disturb

| Setting        | Description                                                                                                    |
|----------------|----------------------------------------------------------------------------------------------------|
| Enable DND     | Turns Do Not Disturb on or off.                                                                                                    |
| Incoming calls | When set to Show, the phone displays incoming call information while Do Not Disturb is on. When set to Reject, the phone rejects incoming calls without alerting the user. |

### **Call Forward**

| Setting                          | Description                                                                                                    |
|----------------------------------|----------------------------------------------------------------------------------------------------|
| Enable Call Forward<br>Always    | Enables or disables call forwarding for all calls on that line.<br>Select to enable.                                                                                     |
| Target Number                    | Enter a number to which all calls will be forwarded.                                                                                                    |
| Enable Call Forward<br>Busy      | Enables or disables forwarding incoming calls to the target<br>number if the number of active calls has reached the<br>maximum number of calls configured for account x. |
| Target Number                    | Enter a number to which calls will be forwarded when Call Forward Busy is enabled.                                                                                       |
| Enable Call Forward No<br>Answer | Enables or disables call forwarding for unanswered calls on that line.                                                                                                   |
| Target Number                    | Enter a number to which unanswered calls will be forwarded.                                                                                                    |
| Delay                            | Select the number of rings before unanswered calls are forwarded.                                                                                                    |

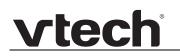

### **User Preferences**

On the User Preferences page, you can set the language that appears on the WebUI. The User Preferences page is also available to phone users when they log on to the WebUI.

The user preference settings are also available as parameters in the configuration file. See *"user\_pref" Module: User Preference Settings" on page 106*.

| SYSTEM                 | STATUS          | SYSTEM   | NETWORK | CONTACTS | SERVICING |
|------------------------|-----------------|----------|---------|----------|-----------|
| SIP Account Management |                 |          |         |          |           |
| Account 1              | <b>a</b> 1.1    | <b>-</b> |         |          |           |
| Account 2              | General User    | Settings |         |          |           |
| Account 3              | WebUI Language: | English  | ~       |          |           |
| Account 4              | Save            |          |         |          |           |
| Account 5              |                 |          |         |          |           |
| Account 6              |                 |          |         |          |           |
| Call Settings          |                 |          |         |          |           |
| Account 1              |                 |          |         |          |           |
| Account 2              |                 |          |         |          |           |
| Account 3              |                 |          |         |          |           |
| Account 4              |                 |          |         |          |           |
| Account 5              |                 |          |         |          |           |
| Account 6              |                 |          |         |          |           |
| User Preferences       |                 |          |         |          |           |
| Signaling              |                 |          |         |          |           |
| Handset Settings       |                 |          |         |          |           |
| Account Assignments    |                 |          |         |          |           |
| Handset Name           |                 |          |         |          |           |

### **General User Settings**

Click the link for each setting to see the matching configuration file parameter in *"Configuration File Parameter Guide" on page* 77. Default values and ranges are listed there.

| Setting        | Description                                                                                     |
|----------------|-------------------------------------------------------------------------------------------------|
| WebUI Language | Sets the language that appears on the WebUI. Other languages will be added in a future release. |

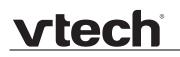

## **Signaling Settings**

The signalling settings are also available as parameters in the configuration file. See *"network" Module: Network Settings" on page 89*.

After entering information on this page, click **Save** to save it.

| SYSTEM                 | STATUS               | SYSTEM  | NETWORK | CONTACTS | SERVICING |
|------------------------|----------------------|---------|---------|----------|-----------|
| SIP Account Management |                      |         |         |          |           |
| Account 1              |                      |         |         |          |           |
| Account 2              | Voice                |         |         |          |           |
| Account 3              | Min Local RTP port:  | 18000   |         |          |           |
| Account 4              | Max Local RTP port:  | 19000   |         |          |           |
| Account 5              |                      |         |         |          |           |
| Account 6              | NAT Traversal        |         |         |          |           |
| Call Settings          | _                    |         |         |          |           |
| Account 1              | Enable IP Masquerad  | -       |         |          |           |
| Account 2              | Public IP address:   | 0.0.0.0 |         |          |           |
| Account 3              | Public SIP port:     | 5060    |         |          |           |
| Account 4              | Min Public RTP port: | 18000   |         |          |           |
| Account 5              | Max Public RTP port: | 19000   |         |          |           |
| Account 6              | Save                 |         |         |          |           |
| User Preferences       |                      |         |         |          |           |
| Signaling              |                      |         |         |          |           |
| Handset Settings       |                      |         |         |          |           |
| Account Assignments    |                      |         |         |          |           |
| Handset Name           |                      |         |         |          |           |

#### Voice

Click the link for each setting to see the matching configuration file parameter in *""network" Module: Network Settings" on page 89.* Default values and ranges are listed there.

| Setting            | Description                                                                                                    |
|--------------------|----------------------------------------------------------------------------------------------------|
| Min Local RTP port | Enter the lower limit of the Real-time Transport Protocol (RTP) port range. RTP ports specify the minimum and maximum port values that the phone will use for RTP packets. |
| Max Local RTP port | Enter the upper limit of the RTP port range.                                                                                                    |

#### **NAT Traversal**

The NAT Traversal settings are communicated to the VoIP server so that the VSP600 is reachable when connected to the Internet behind NAT.

| Setting                | Description                                                                                                    |
|------------------------|----------------------------------------------------------------------------------------------------|
| Enable IP Masquerading | Select to enable NAT traversal and IP masquerading.                                                                   |
| Public IP address      | Enter the external IP address of your router. This setting identifies the router's public address to the VoIP server. |
| Public SIP port        | Enter the router port number being used for SIP. This setting identifies the router's port to the VoIP server.        |
| Min Public RTP port    | Enter the lower limit of the public RTP port range.                                                                   |

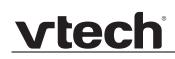

| Setting             | Description                                  |
|---------------------|----------------------------------------------|
| Max Public RTP port | Enter the upper limit of the RTP port range. |

## **Handset Settings**

The Handset Settings allow you to configure account assignments and names for the cordless handsets that are registered to the base station. For more information on registering cordless handsets, see the VSP600/VSP601 User Guide.

The network settings are also available as parameters in the configuration file. See *""hs\_settings" Module: Handset Settings" on page 88*.

#### **Account Assignments**

The **Account Assignments** table lists the maximum of six handsets, even if there a fewer handsets registered. The registration status of currently registered handsets does not affect what is listed on this table.

The table always displays the maximum six accounts, even if there are fewer SIP accounts enabled.

If you have not entered any unique handset names yet, then the default name of "HANDSET" appears.

On the Account Assignments table, you can select which accounts will be available for both incoming and outgoing calls on each handset.

The handset will first attempt to use the account you select under Default when going off-hook.

| SYSTEM                 | 2      | STATUS        | SYSTEM    |           | NETWORK   | c         | ONTACTS   | SER       | VICING      |
|------------------------|--------|---------------|-----------|-----------|-----------|-----------|-----------|-----------|-------------|
| SIP Account Management |        |               |           |           |           |           |           |           |             |
| Account 1              | Accoun | t Assignments |           |           |           |           |           |           |             |
| Account 2              |        | Handset Name  | Account 1 | Account 2 | Account 3 | Account 4 | Account 5 | Account 6 | Default     |
| Account 3              | 1      | HANDSET A     |           |           |           |           |           |           | Account 1 V |
| Account 4              |        |               |           |           |           |           |           |           |             |
| Account 5              | 2      | HANDSET B     | 2         |           | V         | 2         | <b>V</b>  | ×         | Account 2 N |
| Account 6              | 3      | HANDSET C     | 2         |           | <b>V</b>  | 2         | 2         |           | Account 3 V |
| all Settings           | 4      | HANDSET D     |           | 2         | <b>X</b>  | ×         | <b>X</b>  |           | Account 4 🛰 |
| Account 1              | 5      | HANDSET E     |           |           |           |           |           |           | Account 5 🛰 |
| Account 2              | 6      | HANDSET F     | <b>V</b>  | ×         | <b>V</b>  |           | <b>V</b>  |           | Account 6 V |
| Account 3              |        |               |           |           |           |           |           |           |             |
| Account 4              | Save   |               |           |           |           |           |           |           |             |
| Account 5              |        |               |           |           |           |           |           |           |             |
| Account 6              |        |               |           |           |           |           |           |           |             |
| ser Preferences        |        |               |           |           |           |           |           |           |             |
| gnaling                |        |               |           |           |           |           |           |           |             |
| andset Settings        |        |               |           |           |           |           |           |           |             |
|                        |        |               |           |           |           |           |           |           |             |
| Account Assignments    |        |               |           |           |           |           |           |           |             |

### Handset Name

On the **Handset Name** page, you can enter a name for each Handset. The Handset Name will be used throughout the WebUI and will appear on the handset Idle screen.

The Handset Name is limited to a maximum of 11 characters.

The default name is "HANDSET". Blank name fields are not allowed. If you click save when any fields are empty, an error message appears.

| STATUS       | SYSTEM                                                                             | NETWORK                                                                                                    | CONTACTS                                                                                                    | SERVICING                                                                                                    |
|--------------|------------------------------------------------------------------------------------|----------------------------------------------------------------------------------------------------|----------------------------------------------------------------------------------------------------|----------------------------------------------------------------------------------------------------|
|              |                                                                                    |                                                                                                    |                                                                                                    |                                                                                                    |
| Handset Name |                                                                                    |                                                                                                    |                                                                                                    |                                                                                                    |
| Handset 1    | HANDSET A                                                                          |                                                                                                    |                                                                                                    |                                                                                                    |
|              |                                                                                    |                                                                                                    |                                                                                                    |                                                                                                    |
|              |                                                                                    |                                                                                                    |                                                                                                    |                                                                                                    |
| Handset 3:   | HANDSET C                                                                          |                                                                                                    |                                                                                                    |                                                                                                    |
| Handset 4:   | HANDSET D                                                                          |                                                                                                    |                                                                                                    |                                                                                                    |
| Handset 5:   | HANDSET E                                                                          |                                                                                                    |                                                                                                    |                                                                                                    |
| Handset 6:   | HANDSET F                                                                          |                                                                                                    |                                                                                                    |                                                                                                    |
| Sava         |                                                                                    |                                                                                                    |                                                                                                    |                                                                                                    |
| Gara         |                                                                                    |                                                                                                    |                                                                                                    |                                                                                                    |
|              |                                                                                    |                                                                                                    |                                                                                                    |                                                                                                    |
|              |                                                                                    |                                                                                                    |                                                                                                    |                                                                                                    |
|              |                                                                                    |                                                                                                    |                                                                                                    |                                                                                                    |
|              |                                                                                    |                                                                                                    |                                                                                                    |                                                                                                    |
|              |                                                                                    |                                                                                                    |                                                                                                    |                                                                                                    |
|              |                                                                                    |                                                                                                    |                                                                                                    |                                                                                                    |
|              |                                                                                    |                                                                                                    |                                                                                                    |                                                                                                    |
|              |                                                                                    |                                                                                                    |                                                                                                    |                                                                                                    |
|              | Handset Name<br>Handset 1:<br>Handset 2:<br>Handset 3:<br>Handset 4:<br>Handset 5: | Handset Name Handset 1: HANDSET A Handset 2: HANDSET B Handset 3: HANDSET C Handset 4: HANDSET D Handset 5: HANDSET E Handset 6: HANDSET F | Handset Name Handset 1: HANDSET A Handset 2: HANDSET B Handset 3: HANDSET C Handset 4: HANDSET D Handset 5: HANDSET E Handset 6: HANDSET F | Handset Name Handset 1: HANDSET A Handset 2: HANDSET B Handset 3: HANDSET C Handset 4: HANDSET D Handset 5: HANDSET E Handset 6: HANDSET F |

## **Network Pages**

You can set up the VSP600 for your network configuration on the Network pages. Your service provider may require you to configure your network to be compatible with its service, and the VSP600 settings must match the network settings.

The network settings are also available as parameters in the configuration file. See *""network" Module: Network Settings" on page 89*.

After entering information on this page, click **Save** to save it.

## **Basic Network Settings**

| NETWORK  | STATUS         | SYSTEM       | NETWORK | CONTACTS | SERVICING |
|----------|----------------|--------------|---------|----------|-----------|
| Basic    |                |              |         |          |           |
| Advanced | Basic Netwo    | ork Settings |         |          |           |
|          | Enable DHCP    |              |         |          |           |
|          | IP address:    | 0.0.0        | 0       |          |           |
|          | Subnet Mask:   | 0.0.0        | 0       |          |           |
|          | Gateway:       | 0.0.0        | 0       |          |           |
|          | Primary DNS:   | 0.0.0        | 0       |          |           |
|          | Secondary DNS: | 0.0.0        | 0       |          |           |
|          | Save           |              |         |          |           |
|          |                |              |         |          |           |

If you disable DHCP on this page, you must configure static IP settings for the VSP600. You must be familiar with TCP/IP principles and protocols to configure static IP settings.

### **Basic Network Settings**

Click the link for each setting to see the matching configuration file parameter in *"network" Module: Network Settings" on page 89.* Default values and ranges are listed there.

| Setting       | Description                                                                                                    |
|---------------|----------------------------------------------------------------------------------------------------|
| Enable DHCP   | DHCP is selected (enabled) by default, which means the<br>VSP600 will get its IP address, Subnet Mask, Gateway, and<br>DNS Server(s) from the network. When DHCP is disabled,<br>you must enter a static IP address for the VSP600, as well<br>as addresses for the Subnet Mask, Gateway, and DNS<br>Server(s). |
| IP Address    | If DHCP is disabled, enter a static IP address for the VSP600.                                                                                                    |
| Subnet Mask   | Enter the subnet mask.                                                                                                    |
| Gateway       | Enter the address of the default gateway (in this case, your router).                                                                                                    |
| Primary DNS   | If DHCP is disabled or you don't wish to use the                                                                                                    |
| Secondary DNS | DHCP-assigned DNS server (or one specified by your service provider), enter addresses for the primary and secondary DNS servers.                                                                                                    |

## **Advanced Network Settings**

| NETWORK  | STATUS              | SYSTEM  | NETWORK      | CONTACTS | SERVICING |
|----------|---------------------|---------|--------------|----------|-----------|
| Basic    |                     |         |              |          |           |
| Advanced | VLAN                |         |              |          |           |
|          | Enable LAN Por      | t VLAN  |              |          |           |
|          | VID:                | 0       |              |          |           |
|          | Priority:           | 0       | $\sim$       |          |           |
|          | Enable PC Port      | VLAN    |              |          |           |
|          | VID:                | 0       |              |          |           |
|          | Priority:           | 0       | $\checkmark$ |          |           |
|          | LLDP-MED            |         |              |          |           |
|          | Enable LLDP-MI      | ED      |              |          |           |
|          | Packet interval (se | cs): 30 | $\checkmark$ |          |           |
|          | 802.1x              |         |              |          |           |
|          | Enable 802.1x       |         |              |          |           |
|          | Identity:           |         |              |          |           |
|          | MD5 Password:       |         |              |          |           |
|          | Save                |         |              |          |           |
|          |                     |         |              |          |           |

#### VLAN

You can organize your network and optimize VoIP performance by creating a virtual LAN for phones and related devices.

Click the link for each setting to see the matching configuration file parameter in *"network" Module: Network Settings" on page 89.* Default values and ranges are listed there.

| Setting              | Description                                                                                                    |
|----------------------|----------------------------------------------------------------------------------------------------|
| Enable LAN Port VLAN | Enable if the phone is part of a VLAN on your network. Select to enable.                                                                                                    |
| VID                  | Enter the VLAN ID (vlan 5, for example).                                                                                                    |
| Priority             | Select the VLAN priority that matches the Quality of<br>Service (QOS) settings that you have set for that VLAN ID.<br>Outbound SIP packets will be marked and sent according<br>to their priority. 7 is the highest priority.<br><b>Note</b> : Configuring QOS settings for your router or switch is<br>a subject outside the scope of this document. |
| VID                  | Enter the PC Port VLAN ID (vlan 5, for example).                                                                                                    |
| Priority             | Select the VLAN priority that matches the Quality of<br>Service (QOS) settings that you have set for that VLAN ID.<br>Outbound SIP packets will be marked and sent according<br>to their priority. 7 is the highest priority.<br><b>Note</b> : Configuring QOS settings for your router or switch is<br>a subject outside the scope of this document. |

#### LLDP-MED

| Setting                | Description                                                                                                    |
|------------------------|----------------------------------------------------------------------------------------------------|
| Enable LLDP-MED        | Enables or disables Link Layer Discovery Protocol for<br>Media Endpoint Devices (LLDP-MED). LLDP-MED is a<br>standards-based discovery protocol supported on some<br>network switches. It is required for auto-configuration with<br>VLAN settings. |
| Packet Interval (secs) | Sets the LLDP-MED packet interval (in seconds).                                                                                                    |

### 802.1x

| Setting       | Description                                                                                                    |
|---------------|----------------------------------------------------------------------------------------------------|
| Enable 802.1x | Enables or disables the 802.1x authentication protocol.<br>This protocol allows the phone to attach itself to network<br>equipment that requires device authentication via 802.1x. |
| Identity      | Enter the 802.1x EAPOL identity.                                                                                                    |
| MD5 Password  | Enter the 802.1x EAPOL MD5 password.                                                                                                    |

## **Contacts Pages**

### **Base Directory**

On the Base Directory page, you can manage directory entries that will be available on all handsets. You can sort, edit, delete, and add contact information for up to 200 entries. In order to back up your contacts or import another local directory file, the page also enables you to export and import the base directory.

 The Base Directory lists entries on up to 10 pages, with 20 entries per page. Click
 Next

 Last
 ,
 First
 , or a page number to view the desired page of entries.

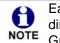

Each handset also has its own directory. You can add entries to the handset directory using the handset. For more information, see the VSP600/VSP601 User Guide.

|          | TATUS        | ราร            | TEM       | CONTA      | стя        | SERVICI    | NG      |      |
|----------|--------------|----------------|-----------|------------|------------|------------|---------|------|
| Base D   | irectory     |                |           |            |            |            |         |      |
| Select A | JI 🗆         | Sort By Last I | Name      |            |            |            |         |      |
| Total:   | 21 First Nam | ie Last Name   | Ringer To | ne Work    | Mobile     | Home       | Account |      |
|          | Angela       | Martin         | 0         | 7325550118 |            |            | 1       | Edit |
|          | Bronwyn      | McDonald       | 0         | 2325550140 |            |            | 1       | Edit |
|          | Charlie      | Johnson        | 0         | 5550198    |            |            | 1       | Edit |
|          | Dale         | Appleton       | 0         |            | 6045550135 |            | 1       | Edit |
|          | David        | Carter         | 3         | 2325550194 | 2325550177 |            | 2       | Edit |
|          | Davis        | Swerdlow       | 0         |            | 2325550172 |            | 1       | Edit |
|          | Elkhart      | Taxi           | 0         |            | 6045550155 |            | 1       | Edit |
|          | Graham       | Ball           | 0         |            | 2325550176 |            | 1       | Edit |
|          | Kathryn      | Dolphy         | 0         |            | 6045550195 |            | 1       | Edit |
|          | Linda        | Miller         | 0         |            | 6045550117 |            | 2       | Edit |
|          | Lydia        | Braithwaite    | 0         | 2325550157 |            |            | 1       | Edit |
|          | Martin       | Meyers         | 0         | 2325550122 |            |            | 1       | Edit |
|          | Mary         | Williams       | 0         |            | 6045550145 | 6045550146 | 1       | Edit |
|          | Richard      | Serling        | 0         |            | 6045550141 | 7875550181 | 2       | Edit |
|          | Robert       | Brown          | 2         |            | 6045550105 |            | 2       | Edit |
|          | Sandro       | Voss           | 0         | 2325550149 |            |            | 1       | Edit |
|          | Stefan       | Wheeler        | 0         |            | 2325550161 |            | 1       | Edit |
|          | Susan        | Ballance       | 0         |            | 6045550170 |            | 1       | Edit |
|          | Terry        | Ng             | 0         |            | 2325550187 |            | 1       | Edit |
|          | Ursula       | Baldwin        | 0         | 6045550166 |            |            | 1       | Edit |
| First    | 1 Last       |                |           |            |            |            |         | Next |

Table 5 describes the buttons available on the Base Directory page.

#### Table 5. Base Directory commands

| Click                   | То                                                                                                    |
|-------------------------|----------------------------------------------------------------------------------------------------|
| Sort By Last Name       | Sort the list by last name.                                                                                            |
| Edit                    | Edit information for an entry                                                                                          |
| Next                    | View the next page of entries.                                                                                         |
| Last                    | View the last page of entries.                                                                                         |
| First                   | View the first page of entries.                                                                                        |
| Delete Selected Entries | Delete selected entries from the directory. Click <b>Select All</b> to select every entry on the page you are viewing. |
| Add New Entry           | Add a new directory entry.                                                                                             |
| Clear Directory         | Delete all Directory entries.                                                                                          |
| Choose File             | Import a directory file.                                                                                               |
| Export                  | Export the directory.                                                                                                  |

#### To add a new directory entry:

1. Click Add New Entry .

The Create Base Directory Entry page appears.

| CONTACTS                    | STATUS         | SYSTEM          | NETWORK              | CONTACTS | SERVICING |
|-----------------------------|----------------|-----------------|----------------------|----------|-----------|
| Base Directory<br>Blacklist | Create Base D  | irectory Entry  |                      |          |           |
|                             | First Name:    |                 |                      |          |           |
|                             | Last Name:     |                 |                      |          |           |
|                             | Ringer Tone:   | Auto            | •                    |          |           |
|                             | Account:       | Default Account | <ul> <li></li> </ul> |          |           |
|                             | Work Number:   |                 |                      |          |           |
|                             | Mobile Number: |                 |                      |          |           |
|                             | Home Number:   |                 |                      |          |           |
|                             | Save           |                 |                      |          |           |
|                             |                |                 |                      |          |           |

2. Enter the required information as described in the following table.

### **Create Base Directory Entry**

| Setting       | Description                                                                                     | Range                           | Default            |  |
|---------------|-------------------------------------------------------------------------------------------------|---------------------------------|--------------------|--|
| First Name    | Enter the appropriate names in                                                                  |                                 |                    |  |
| Last Name     | these fields. The maximum length<br>of the first name and last name<br>fields is 15 characters. | n/a                             | Blank              |  |
| Ringer Tone   | Sets a unique ringer tone for calls from this directory entry.                                  | Auto, Tone 1-10                 | Tone 1             |  |
| Account       | Sets the account used when you dial this directory entry.                                       | Default Account,<br>Account 1-6 | Default<br>Account |  |
| Work Number   |                                                                                                 |                                 |                    |  |
| Mobile Number | Enter the appropriate names and numbers in these fields.                                        | n/a                             | Blank              |  |
| Home Number   |                                                                                                 |                                 |                    |  |

### **Directory Import/Export**

The best way to create a directory file for import is to first export the directory from the phone. After exporting the file, open it in an .xml editor and add or modify entries.

Importing a directory file adds the imported directory entries to existing entries. Therefore, it is possible to have duplicate entries after importing a directory file. If you are importing a "complete" directory file with the aim of replacing the entire current directory, use **Select All** and **Delete Selected Entries** to clear the directory before importing the file.

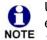

Using the configuration file, you can set whether an imported directory file adds to existing entries or replaces existing entries. See *""file" Module: Imported File Settings" on page 109*.

Directory files are .xml files that have the following tags:

| Local Directory WebUI field | Directory file XML tag                              |
|-----------------------------|-----------------------------------------------------|
| First Name                  | <dir_entry_name_first></dir_entry_name_first>       |
| Last Name                   | <dir_entry_name_last></dir_entry_name_last>         |
| Work Number                 | <dir_entry_number_work></dir_entry_number_work>     |
| Mobile Number               | <dir_entry_number_mobile></dir_entry_number_mobile> |
| Home Number                 | <dir_entry_number_home></dir_entry_number_home>     |
| Account                     | <dir_entry_line_number></dir_entry_line_number>     |
| Call Block (not on WebUI)   | <dir_entry_block></dir_entry_block>                 |
| Ringer Tone                 | <dir_entry_ringer></dir_entry_ringer>               |

### Blacklist

H

On the Blacklist page, you can manage local blacklist entries. The VSP600 rejects calls from numbers that match blacklist entries. You can sort, edit, delete, and add up to 200 blacklist entries. In order to back up your blacklist entries or import another local blacklist file, the page also enables you to export and import the blacklist.

The blacklist lists entries on up to 10 pages, with 20 entries per page. Click First, or a page number to view the desired page of entries. Last .

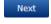

You can also use the VSP601 menu to manage blacklist entries. For more information, see the VSP600 User Guide. NOTE

| TACTS    | s         | TATUS            | s            | YSTEM      | NET         | WORK  | CON     | TACTS           | SERVICI |
|----------|-----------|------------------|--------------|------------|-------------|-------|---------|-----------------|---------|
| rectory  | Blacklis  | et               |              |            |             |       |         |                 |         |
| <b>K</b> |           |                  |              |            |             |       |         |                 |         |
|          | Select Al |                  | Sort By Last | Name       |             |       |         |                 |         |
|          | Total: 3  | B First Name     | Last Name    | Work       | Mobile      | Home  | Account |                 |         |
|          |           | Aa-Won           | Marketing    |            | 2325550108  |       | 1       | Edit            |         |
|          |           | Jordan           | Tyler        | 2325551011 |             |       | 1       | Edit            |         |
|          |           | Roger            | Fredericks   |            | 3215550109  |       | 1       | Edit            |         |
|          | First     | 1 Last           |              |            |             |       |         |                 |         |
|          |           |                  |              |            |             |       |         |                 |         |
|          |           |                  |              | _          |             |       |         |                 |         |
|          | Delete    | Selected Entries | l            | Ad         | d New Entry |       |         | Clear Blacklist |         |
|          |           |                  |              |            |             |       |         |                 |         |
|          | Impo      | rt Blackli       | st           |            |             |       |         |                 |         |
|          |           |                  |              |            |             |       |         | _               |         |
|          |           |                  |              |            | le Chosen   | Choos | e File  |                 |         |
|          |           |                  |              | Imp        | port        |       |         |                 |         |
|          |           |                  |              |            |             |       |         |                 |         |
|          | Expor     | rt Blacklis      | st           |            |             |       |         |                 |         |
|          |           |                  |              |            |             |       |         |                 |         |
|          | -Apoi     |                  |              | _          | port        |       |         |                 |         |

Table 6 describes the buttons available on the Blacklist page.

#### Table 6. Blacklist commands

| Click                   | То                                                                                                  |
|-------------------------|----------------------------------------------------------------------------------------------------|
| Sort By Last Name       | Sort the list by last name.                                                                         |
| Edit                    | Edit information for an entry                                                                       |
| Next                    | View the next page of entries.                                                                      |
| Last                    | View the last page of entries.                                                                      |
| First                   | View the first page of entries.                                                                     |
| Delete Selected Entries | Delete selected entries. Click <b>Select All</b> to select every entry on the page you are viewing. |

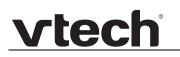

#### Table 6. Blacklist commands

| Click           | То                       |
|-----------------|--------------------------|
| Add New Entry   | Add a new entry.         |
| Clear Directory | Delete all entries.      |
| Choose File     | Import a blacklist file. |
| Export          | Export the blacklist.    |

#### To add a new blacklist entry:

1. Click Add New Entry .

The Create Blacklist Entry page appears.

| CONTACTS                    | STATUS          | SYSTEM          | NETWORK      | CONTACTS | SERVICING |
|-----------------------------|-----------------|-----------------|--------------|----------|-----------|
| Base Directory<br>Blacklist | Create Blacklis | t Entry         |              |          |           |
|                             | First Name:     |                 |              |          |           |
|                             | Last Name:      |                 |              |          |           |
|                             | Account:        | Default Account | $\checkmark$ |          |           |
|                             | Work Number:    |                 |              |          |           |
|                             | Mobile Number:  |                 |              |          |           |
|                             | Home Number:    |                 |              |          |           |
|                             | Save:           |                 |              |          |           |
|                             |                 |                 |              |          |           |

2. Enter the required information as described in the following table.

#### **Create Blacklist Entry**

| Setting       | Description                                                                                     | Range                           | Default   |  |
|---------------|-------------------------------------------------------------------------------------------------|---------------------------------|-----------|--|
| First Name    | Enter the appropriate names in                                                                  |                                 |           |  |
| Last Name     | these fields. The maximum length<br>of the first name and last name<br>fields is 15 characters. | n/a                             | Blank     |  |
| Account       | Sets the account used when you dial this directory entry.                                       | Default Account,<br>Account 1-6 | Account 1 |  |
| Work Number   |                                                                                                 |                                 |           |  |
| Mobile Number | Enter the appropriate names and numbers in these fields.                                        | n/a                             | Blank     |  |
| Home Number   |                                                                                                 |                                 |           |  |

### Blacklist Import/Export

The best way to create a blacklist file for import is to first export the blacklist from the VSP600. After exporting the file, open it in an .xml editor and add or modify entries.

Importing a blacklist file adds the imported blacklist entries to existing entries. Therefore, it is possible to have duplicate entries after importing a blacklist file. If you are importing a "complete" blacklist file with the aim of replacing the entire current blacklist, use **Select All** and **Delete Selected Entries** to clear the blacklist before importing the file.

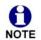

Using the configuration file, you can set whether an imported blacklist file adds to or replaces existing entries. See *""file" Module: Imported File Settings" on page 109*.

| Blacklist WebUI field | Blacklist file XML tag                                          |
|-----------------------|-----------------------------------------------------------------|
| First Name            | <blacklist_entry_name_first></blacklist_entry_name_first>       |
| Last Name             | <blacklist_entry_name_last></blacklist_entry_name_last>         |
| Work Number           | <blacklist_entry_number_work></blacklist_entry_number_work>     |
| Mobile Number         | <blacklist_entry_number_mobile></blacklist_entry_number_mobile> |
| Home Number           | <blacklist_entry_number_home></blacklist_entry_number_home>     |
| Account               | <blacklist_entry_line_number></blacklist_entry_line_number>     |

Blacklist files are .xml files that have the following tags:

# **Servicing Pages**

## Reboot

To manually reboot the VSP600 and apply settings that you have updated, click Reboot

| SERVICING        | STATUS          | SYSTEM | NETWORK | CONTACTS | SERVICING |
|------------------|-----------------|--------|---------|----------|-----------|
| Reboot           |                 |        |         |          |           |
| Time and Date    | Reboot          |        |         |          |           |
| Firmware Upgrade | Debeet Device D | heat   |         |          |           |
| Auto Upgrade     | Reboot Device R | eboot  |         |          |           |
| Manual Upgrade   |                 |        |         |          |           |
| Provisioning     |                 |        |         |          |           |
| Security         |                 |        |         |          |           |
| Certificates     |                 |        |         |          |           |
| System Logs      |                 |        |         |          |           |
|                  |                 |        |         |          |           |

## Time and Date

On the Time and Date page, you can manually set the time and date, and the time and date formats. You can also set the system time to follow a Network Time Protocol (NTP) Server (recommended) or you can set the time and date manually.

The time and date settings are also available as parameters in the configuration file. See *""time\_date" Module: Time and Date Settings" on page 96*.

| SERVICING        | STATUS                             | SYSTEM                       | NETWORK                    | CONTACTS                   | SERVICING        |
|------------------|------------------------------------|------------------------------|----------------------------|----------------------------|------------------|
| Reboot           |                                    |                              |                            |                            |                  |
| Time and Date    | Time and Date                      | e Format                     |                            |                            |                  |
| Firmware Upgrade | Date Format:                       | DD/MM/YY T                   |                            |                            |                  |
| Auto Upgrade     | Time Format:                       | 24 Hour                      |                            |                            |                  |
| Manual Upgrade   | finic Formac.                      | 241100                       |                            |                            |                  |
| Provisioning     | Network Time                       | Settings:                    |                            |                            |                  |
| Security         |                                    |                              |                            |                            |                  |
| Certificates     | Enable Network                     |                              | 1                          |                            |                  |
| System Logs      | NTP Server:                        | us.pool.ntp.org              |                            |                            |                  |
|                  | Use DHCP (Option                   | ion 42)                      |                            |                            |                  |
|                  | Time Zone and                      | Daylight Saving              | Settings                   |                            |                  |
|                  |                                    | a Dayngin Saving.            | Jettings                   |                            |                  |
|                  | Time Zone:                         | -5 United St                 | ates-East 🔻                |                            |                  |
|                  | Automatically a                    | djust clock for Daylight Sav | ings                       |                            |                  |
|                  | User-defined Daylight Savings Time |                              |                            |                            |                  |
|                  | Daylight Savings S                 | tart: March                  | <ul> <li>Week 2</li> </ul> | <ul> <li>Sunday</li> </ul> | ▼ 02:00 ▼        |
|                  | Daylight Savings E                 | nd: November                 | <ul> <li>Week 1</li> </ul> | <ul> <li>Sunday</li> </ul> | ▼ 02:00 <b>▼</b> |
|                  | Daylight Savings O                 | ffset (minutes): 60          |                            |                            |                  |
|                  | Use DHCP (Optility)                | ion 2/100/101)               |                            |                            |                  |
|                  |                                    |                              |                            |                            |                  |
|                  | Manual Time S                      | Settings                     |                            |                            |                  |
|                  | Date:                              | 24/06/2015                   | ]                          |                            |                  |
|                  | Time:                              | 13:36:59                     | Apply Now                  |                            |                  |
|                  | Save                               |                              |                            |                            |                  |
|                  |                                    |                              |                            |                            |                  |

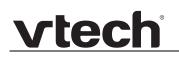

### Time and Date Format

Click the link for each setting to see the matching configuration file parameter in *""time\_date" Module: Time and Date Settings" on page 96.* Default values and ranges are listed there.

| Setting     | Description                                    |
|-------------|------------------------------------------------|
| Date Format | Sets the date format.                          |
| Time Format | Sets the clock to a 24-hour or 12-hour format. |

### **Network Time Settings**

| Setting              | Description                                                                                                    |
|----------------------|----------------------------------------------------------------------------------------------------|
| Enable Network Time  | Enables or disables getting time and date information for your phone from the Internet.                                                                                                    |
| NTP Server           | If Enable Network Time is selected, enter the URL of your preferred time server.                                                                                                    |
| Use DHCP (Option 42) | If Enable Network Time is selected, select to use DHCP to<br>locate the time server. Option 42 specifies the NTP server<br>available to the phone. When enabled, the phone obtains<br>the time in the following priority:<br>1. Option 42<br>2. NTP Server<br>3. Manual time. |

### Time Zone and Daylight Savings Settings

| Setting                                                                  | Description                                                                                                    |
|--------------------------------------------------------------------------|----------------------------------------------------------------------------------------------------|
| Time Zone                                                                | Select your time zone from the list.                                                                                                    |
| Automatically adjust<br>clock for Daylight<br>Savings                    | Select to adjust the clock for daylight savings time<br>according to the NTP server and time zone setting. To<br>disable daylight savings adjustment, disable both this<br>setting and User-defined Daylight Savings Time. |
| User-defined DST                                                         | Select to set your own start and end dates and offset for<br>Daylight Savings Time. To disable daylight savings<br>adjustment, disable both this setting and Automatically<br>adjust clock for Daylight Savings.           |
| DST Start: Month<br>DST Start: Week<br>DST Start: Day<br>DST Start: Hour | If User-defined DST is enabled, set the start date and time<br>for daylight savings: Month, week, day, and hour.                                                                                                    |

| Setting                                                          | Description                                                                                                    |
|------------------------------------------------------------------|----------------------------------------------------------------------------------------------------|
| DST End: Month<br>DST End: Week<br>DST End: Day<br>DST End: Hour | If User-defined DST is enabled, set the end date and time for daylight savings: Month, week, day, and hour.                                                                                          |
| Daylight Savings Offset                                          | If User-defined DST is enabled, this specifies the daylight<br>savings adjustment (in minutes) to be applied when the<br>current time is between Daylight Savings Start and<br>Daylight Savings End. |
| Use DHCP (Option 2/100/101)                                      | If Enable Network Time is selected, select to use DHCP to determine the time zone offset. Options 2, 100 and 101 determine time zone information.                                                    |

### **Manual Time Settings**

If Enable Network Time is disabled or if the time server is not available, use Manual Time Settings to set the current time.

| Setting | Description                                                                                                    |
|---------|----------------------------------------------------------------------------------------------------|
| Date    | Select the current year, month, and day. Click the <b>Date</b> field and select the date from the calendar that appears.                                       |
| Time    | Sets the current hour, minute, and second. Click the Time field, and enter the current time. You can also refresh the page to update the manual time settings. |

Click Apply Now to start the VSP600 using the manual time settings.

## Firmware Upgrade

You can update the VSP600 with new firmware using the following methods:

- Retrieving a firmware update file from a remote host computer and accessed via a URL. This central location may be arranged by you, an authorized ErisTerminal dealer, or your SIP service provider. Enter the URL under Firmware Server Settings.
- Using a file located on your computer or local network. No connection to the Internet is required. Consult your dealer for access to firmware update files. Click Manual Upgrade to view the page where you can manually upgrade the VSP600 firmware.

The firmware upgrade settings are also available as parameters in the configuration file. See *""provisioning" Module: Provisioning Settings" on page 93*.

| SERVICING        | STATUS                | SYSTEM      | NETWORK            | CONTACTS | SERVICING |
|------------------|-----------------------|-------------|--------------------|----------|-----------|
| Reboot           |                       |             |                    |          |           |
| Time and Date    | Firmware Serve        | er Settings |                    |          |           |
| Firmware Upgrade | Base Firmware URL:    |             |                    |          |           |
| Auto Upgrade     | base rinnware one.    | Lindete D   | ase Firmware Now   |          |           |
| Manual Upgrade   |                       |             | ase Filliware Now  |          |           |
| Provisioning     | Handset Firmware U    |             |                    |          |           |
| Security         | Installed Handset Fir |             |                    |          |           |
| Certificates     |                       | Install Ha  | ndset Firmware Now |          |           |
| System Logs      | Server authentication | n name:     |                    |          |           |
|                  | Server authentication | n password: |                    |          |           |
|                  | Save                  |             |                    |          |           |

### **Firmware Server Settings**

Click the link for each setting to see the matching configuration file parameter in *""provisioning" Module: Provisioning Settings" on page 93*. Default values and ranges are listed there.

| Setting                        | Description                                                                                                    |
|--------------------------------|----------------------------------------------------------------------------------------------------|
| Base Firmware URL              | The URL where the VSP600 Base Station firmware update file resides. This should be a full path, including the filename of the firmware file. |
| Handset Firmware URL           | The URL where the VSP601 Handset firmware update file resides. This should be a full path, including the filename of the firmware file.      |
| Server authentication name     | Authentication username for the firmware server                                                                                              |
| Server authentication password | Authentication password for the firmware server                                                                                              |

#### To update the firmware immediately:

Click Update Base Firmware Now Or Install Handset Firmware Now

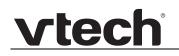

You can also configure the VSP600 to check for firmware updates at regular intervals. See *"Provisioning" on page 60*.

#### Manual Firmware Update and Upload

On the Manual Firmware Update Settings page, you can upgrade the VSP600 and handset firmware using a file located on your computer or local network.

| SERVICING        | STATUS               | SYSTEM         | NETWORK | CONTACTS | SERVICING |
|------------------|----------------------|----------------|---------|----------|-----------|
| Reboot           |                      |                |         |          |           |
| Time and Date    | Manual Firmwa        | re Update Sett | tings   |          |           |
| Firmware Upgrade | Base File name:      | No file chosen |         |          |           |
| Auto Upgrade     | base file fidfile.   |                |         |          |           |
| Manual Upgrade   |                      | Choose File    |         |          |           |
| Provisioning     | Update from File     |                |         |          |           |
| Security         |                      |                |         |          |           |
| Certificates     | Handset File name:   | No file chosen |         |          |           |
| System Logs      |                      | Choose File    |         |          |           |
|                  | Install Handset File |                |         |          |           |

#### To update the firmware using a file on your computer or local network:

- 1. On the Manual Firmware Update page, click <u>Choose File</u> to locate and open the firmware update file.
- 2. Click Update from File or Install Handset File

After clicking Update from File the VSP600 will update its firmware and restart. If you are updating handset firmware, you must perform one more step after clicking Install Handset File .

### **Updating the Handset**

After clicking the "Install Handset Firmware" button for either the Firmware Server update or the Manual Firmware update, the confirmation dialog box shown below appears.

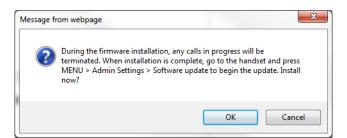

To install the handset firmware, click <u>ok</u>. The message **Installing handset firmware**. **Please wait**... appears. To cancel the download, click <u>cancel</u>.

After clicking <u>ok</u>, the message **System update in progress**. **Please wait**... appears on the handset.

After a successful update, the message **Firmware installation successful** appears on the WebUI.

An error message appears if:

- the handset firmware is aleady up to date.
- the handset firmware URL is incorrect, or the file cannot be retrieved for any other reason.
- the handset firmware file is corrupted.
- the handset doesn't recognize the firmware file. For example, the firmware file may belong to a different ErisTerminal product.

## Provisioning

Provisioning refers to the process of acquiring and applying new settings for the VSP600 using configuration files retrieved from a remote computer. After a VSP600 is deployed, subsequent provisioning can update the VSP600 with new settings; for example, if your service provider releases new features. See also *"Provisioning Using Configuration Files"* on page 69.

With automatic provisioning, you enable the VSP600 to get its settings automatically—the process occurs in the background as part of routine system operation. Automatic provisioning can apply to multiple ErisTerminal products simultaneously.

With manual provisioning on the WebUI, you update the VSP600 settings (configuration and/or firmware) yourself via **Provisioning > Import Configuration** and/or **Firmware Upgrade > Manual Upgrade**. Manual provisioning can only be performed on one VSP600 at a time.

On the Provisioning page, you can enter settings that will enable the VSP600 to receive automatic configuration and firmware updates. The Provisioning page also allows you to manually update VSP600 configuration from a locally stored configuration file using an Import function. You can also export the VSP600 configuration—either to back it up or apply the configuration to another VSP600 in the future—to a file on your computer.

The provisioning process functions according to the Resynchronization settings and Provisioning Server Settings. The VSP600 checks for the provisioning URL from the following sources in the order listed below:

- 1. PnP—Plug and Play Subscribe and Notify protocol
- 2. DHCP Options

3. Preconfigured URL—Any ErisTerminal device updated to the latest firmware release will have the Redirection Server URL available as the default Provisioning Server URL (see *"provisioning.server\_address" on page 93*).

Using the Redirection Service requires contacting the ErisTerminal support team for an account.

If one of these sources is disabled, not available, or has not been configured, the VSP600 proceeds to the next source until reaching the end of the list.

The provisioning settings are also available as parameters in the configuration file. See *""provisioning" Module: Provisioning Settings" on page 93.* 

| SERVICING        | STATUS                 | SYSTEM     | NETWORK        | CONTACTS | SERVICING |
|------------------|------------------------|------------|----------------|----------|-----------|
| Reboot           |                        |            |                |          |           |
| Time and Date    | Duquisianing C         |            |                |          |           |
| Firmware Upgrade | Provisioning S         | erver      |                |          |           |
| Auto Upgrade     | Server URL:            |            |                |          |           |
| Manual Upgrade   | Server Authentication  | Name:      |                |          |           |
| Provisioning     | Server Authentication  | Password:  |                |          |           |
| Security         | Server Authentication  |            |                |          |           |
| Certificates     | Plug-and-Play          | Settings   |                |          |           |
| System Logs      | Enable PnP Subscril    | be         |                |          |           |
|                  | DHCP Settings          |            |                |          |           |
|                  | Use DHCP Options       |            |                |          |           |
|                  | DHCP Option Priority 1 | : 66       | *              |          |           |
|                  | DHCP Option Priority 2 | : 15       | 9 ▼            |          |           |
|                  | DHCP Option Priority 3 | : 16       | ) 🔻            |          |           |
|                  | Vendor Class ID (DHCF  | 9 60): ∨te | ch Vesa VXXxxx |          |           |
|                  | User Class Info (DHCP  | 77): Vte   | ch Vesa VXXxxx |          |           |

### **Provisioning Settings**

| Setting                        | Description                                                                                                    |
|--------------------------------|----------------------------------------------------------------------------------------------------|
| Server URL                     | URL of the provisioning file(s). The format of the URL must<br>be RFC 1738 compliant, as follows:<br>" <schema>://<user>:<password>@<br/><host>:<port>/<url-path>"<br/>"<user>:<password>@" may be empty.<br/>"<port>" can be omitted if you do not need to specify the<br/>port number.</port></password></user></url-path></port></host></password></user></schema> |
| Server authentication name     | User name for access to the provisioning server                                                                                                    |
| Server authentication password | Password for access to the provisioning server                                                                                                    |

### **Plug-and-Play Settings**

| Setting              | Description                                                                                                    |
|----------------------|----------------------------------------------------------------------------------------------------|
| Enable PnP Subscribe | Select to enable the VSP600 to search for the provisioning URL via a SUBSCRIBE message to a multicast address (224.0.1.75). The VSP600 expects the server to reply with a NOTIFY that includes the provisioning URL. The process times out after five attempts. |

### **DHCP Settings**

| Setting                      | Description                                                                                                    |
|------------------------------|----------------------------------------------------------------------------------------------------|
| Use DHCP Options             | Enables the VSP600 to use DHCP options to locate and<br>retrieve the configuration file. When selected, the VSP600<br>automatically attempts to get a provisioning server<br>address, and then the configuration file. If DHCP options<br>do not locate a configuration file, then the server<br>provisioning string is checked.<br><b>Note</b> : Ensure that DHCP is also enabled on the <b>Network &gt;</b><br><b>Basic</b> settings page. |
| DHCP Option Priority 1       | If DHCP is enabled, sets the DHCP Option priority. Select the highest priority option.                                                                                                    |
| DHCP Option Priority 2       | If DHCP is enabled, sets the DHCP Option priority. Select the second highest priority option.                                                                                                    |
| DHCP Option Priority 3       | If DHCP is enabled, sets the DHCP Option priority. Select the third highest priority option.                                                                                                    |
| Vendor Class ID (DHCP<br>60) | DHCP Option 60 is available to send vendor-specific information to the DHCP Server.                                                                                                    |
| User Class Info (DHCP<br>77) | DHCP Option 77 is available to send vendor-specific information to the DHCP Server.                                                                                                    |

| Resynchronization                       |                  |             |    |
|-----------------------------------------|------------------|-------------|----|
| Mode:                                   | Both •           |             |    |
| Bootup Check:                           | On 🔻             |             |    |
| Interval:                               | 0                |             |    |
| Use encryption for configuration file   |                  |             |    |
| Passphrase:                             |                  |             |    |
| Import Configuration                    |                  |             |    |
| Import from File:                       | No file chosen   | Choose File |    |
|                                         | Update from File |             | I. |
| Export Configuration                    |                  |             |    |
| Export to File:                         | Export           |             |    |
| Reset Configuration                     |                  |             |    |
| Reset Configuration to Default Settings | Reset            |             |    |
| Save                                    |                  |             |    |

| Setting        | Description                                                                                                    |
|----------------|----------------------------------------------------------------------------------------------------|
| Mode           | Sets which files the VSP600 checks for at regular intervals.<br>It can check for configuration files, firmware update files<br>(from the URL entered on the Firmware Server Settings<br>page), or both.<br><b>Note</b> : When checking for both configuration and firmware<br>files, the firmware URL can be within the config file. This<br>firmware URL takes take precedence over the URL on the<br>Firmware Server Settings page. It will also update the URL<br>on the Firmware Server Settings page. This allows you to<br>change the firmware URL automatically. |
| Bootup Check   | Sets the VSP600 to check the provisioning URL for new configuration and/or firmware files upon bootup. The update is applied as part of the reboot process.                                                                                                    |
| Interval       | Sets an interval, in minutes, for checking for updates.                                                                                                    |
| Use encryption | Enables an AES-encrypted configuration file to be decrypted before being applied to the VSP600. Select if the configuration file has been secured using AES encryption. See <i>"Securing configuration files with AES encryption"</i> on page 75.                                                                                                    |
| Passphrase     | If the configuration file has been secured using AES encryption, enter the 16-bit key. See "Securing configuration files with AES encryption" on page 75.                                                                                                    |

#### Resynchronization

### **Import Configuration**

You can configure the VSP600 by importing a configuration file from your computer or your local network. For more information about configuration file types and configuration file formatting, see *"Provisioning Using Configuration Files" on page 69*.

#### To import a configuration file:

- 1. Click Choose File to locate and open the configuration file.
- 2. Click Update from File .

The VSP600 will update its configuration.

Manually importing a configuration file differs from the auto-provisioning process in that:

- The VSP600 does not check whether the file has been loaded before. The configuration file is processed whether or not it is different from the current version.
- The VSP600 will restart immediately after importing the configuration file, without waiting for one minute of inactivity.

### **Export Configuration**

You can export all the settings you have configured on the WebUI and save them as a configuration file on your computer. You can then use this configuration file as a backup, or use it to update other phones.

Under Export Configuration, you can also reset the phone to its default configuration.

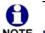

The exported configuration file will contain the following passwords in plain text:

NOTE SIP account authentication password

- EAPOL password
- Firmware server password
- Provisioning server password
- Encryption passphrase

Please ensure that you save the exported configuration file in a secure location.

#### To export the configuration file:

Click Export .

The format of the exported file is **<model name>\_<mac address>.cfg**. For example, **VSP600\_0011A0OCF489.cfg**.

Exporting a configuration file generates two header lines in the configuration file. These header lines provide the model number and software version in the following format:

```
#Model Number = xxxxxxx
```

#### #SW Version = xxxxxxx

You can use the exported file as a general configuration file, and duplicate the settings across multiple units. However, ensure that you edit the file to remove any MAC-specific SIP account settings before applying the general configuration file to other units.

#### **Reset Configuration**

You can reset the phone to its default settings.

#### To reset the VSP600 to its default configuration:

- 1. Under Reset Configuration, click Reset
- 2. When the confirmation box appears, click **OK**.

## Security

On the **Security** page you can reset the admin password, reset the user password, and enter web server settings.

The security settings are also available as parameters in the configuration file. See ""web" Module: Web Settings" on page 105.

| SERVICING                                          | STATUS                                     | SYSTEM              | NETWORK                 | CONTACTS | SERVICING |
|----------------------------------------------------|--------------------------------------------|---------------------|-------------------------|----------|-----------|
| Reboot                                             |                                            |                     |                         |          |           |
| Time and Date                                      | Administrator P                            | assword             |                         |          |           |
| Firmware Upgrade<br>Auto Upgrade<br>Manual Upgrade | Enter old password:<br>Enter new password: |                     |                         |          |           |
| Provisioning                                       | Re-enter new passwor                       | rd:                 |                         |          |           |
| Security                                           | User Password                              |                     |                         |          |           |
| Certificates                                       | 000110001010                               |                     |                         |          |           |
| System Logs                                        | Enter old password:                        |                     |                         |          |           |
|                                                    | Enter new password:                        |                     |                         |          |           |
|                                                    | Re-enter new passwor                       | rd:                 |                         |          |           |
|                                                    | Web Server                                 |                     |                         |          |           |
|                                                    | WARNING: Changing the                      | Web Server settings | will reboot your phone. |          |           |
|                                                    | HTTP Server port                           | 80                  |                         |          |           |
|                                                    | Enable Secure Bro                          | wsing               |                         |          |           |
|                                                    | HTTPS Server port                          | 443                 |                         |          |           |
|                                                    | Save                                       |                     |                         |          |           |

#### **Administrator Password**

You can set the administrator password on the WebUI or by using provisioning. For more information on using provisioning to set the administrator password, see *""profile" Module: Password Settings" on page 114.* 

#### To change the admin password:

- 1. Enter the old password (for a new VSP600, the default password is admin).
- 2. Enter and re-enter a new password. The password is case sensitive and can consist of both numbers and letters (to a maximum of 15 characters).
- 3. Click Save .

#### **User Password**

You can set the user password on the WebUI or by using provisioning. For more information on using provisioning to set the user password, see *""profile" Module: Password Settings"* on page 114.

#### To change the User password:

- 1. Enter the old password (for a new VSP600, the default password is user).
- 2. Enter and re-enter a new password. The password is case sensitive and can consist of both numbers and letters (to a maximum of 15 characters).
- 3. Click Save .

#### Web Server

| Setting                | Description                                |
|------------------------|--------------------------------------------|
| HTTP Server port       | Port used by the HTTP server.              |
| Enable Secure Browsing | Sets the server to use the HTTPS protocol. |
| HTTPS Server port      | Port used by the HTTPS server.             |

#### To configure Web Server Settings:

- 1. Enter the HTTP Server port number. The default setting is 80.
- 2. Enable or Disable Secure Browsing. When enabled, the HTTPS protocol is used, and you must select the HTTPS server port in the next step.
- 3. Enter the HTTPS server port number. The default setting is 443.

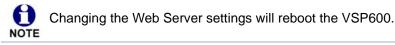

### Certificates

You can upload an optional web server certificate to the VSP600 to establish a secure connection between phone and server. If a certificate is not available, the VSP600's self-signed certificate will be used during the connection transaction.

A web server certificate can also be uploaded using provisioning. For more information, see *""file" Module: Imported File Settings" on page 109*.

| SERVICING        | STATUS               | SYSTEM | NETWORK        | CONTACTS    | SERVICING |
|------------------|----------------------|--------|----------------|-------------|-----------|
| Reboot           |                      |        |                |             |           |
| Time and Date    |                      |        |                |             |           |
| Firmware Upgrade | Server Certif        | icate  |                |             |           |
| Auto Upgrade     |                      |        |                |             |           |
| Manual Upgrade   | Web Server Certifica | to     |                |             | _         |
| Provisioning     | web server certifica | ite.   | No file Chosen | Choose File |           |
| Security         |                      |        | Import         |             |           |
| Certificates     |                      |        |                |             |           |
| System Logs      |                      |        |                |             |           |
|                  |                      |        |                |             |           |

#### To upload a web server certificate:

- 1. On the Server Certificate page, click Choose File .
- 2. Locate the certificate file and click **Open**.
- 3. On the Server Certificate page, click **Import**

## System Logs

On the **Syslog Settings** page, you can enter settings related to system logging activities. It supports the following logging modes:

- Syslog server
- Volatile file

Under **Network Trace**, you can capture network traffic related to the phone's activity and save the capture as a .pcap file. The file can be used for diagnostic and troubleshooting purposes.

Under **Download Log**, you can save the system log to a file.

The Syslog settings are also available as parameters in the configuration file. See *""log" Module: Log Settings" on page 100.* 

| SERVICING        | STATUS             | SYSTEM      | NETWORK | CONTACTS | SERVICING |
|------------------|--------------------|-------------|---------|----------|-----------|
| Reboot           |                    |             |         |          |           |
| Time and Date    | Syslog             |             |         |          |           |
| Firmware Upgrade | Enable Syslog      |             |         |          |           |
| Auto Upgrade     | Server address:    | 0.0.0.0     |         |          |           |
| Manual Upgrade   |                    | 514         |         |          |           |
| Provisioning     | Port:              |             |         |          |           |
| Security         | Log Level:         | WARN V      |         |          |           |
| Certificates     | Save               |             |         |          |           |
| System Logs      | Network Trace      |             |         |          |           |
|                  | Capture: Start     |             |         |          |           |
|                  | Save to file       | 9           |         |          |           |
|                  | Download Log       |             |         |          |           |
|                  | Save to File: Save | Log to file |         |          |           |

### **Syslog Settings**

| Setting        | Description                                                                                                    |  |  |  |
|----------------|----------------------------------------------------------------------------------------------------|--|--|--|
| Enable Syslog  | Enable log output to syslog server.                                                                                                    |  |  |  |
| Server address | Syslog server IP address.                                                                                                    |  |  |  |
| Server port    | Syslog server port.                                                                                                    |  |  |  |
| Log Level      | Sets the log level. The higher the level, the larger the<br>debug output.<br>5—ALL<br>4—DEBUG<br>3—INFO<br>2—WARNING<br>1—ERROR<br>0—CRITICAL |  |  |  |

The logging levels are:

vtech

- CRITICAL: Operating conditions to be reported or corrected immediately (for example, an internal component failure or file system error).
- ERROR: Non-urgent failures—unexpected conditions that won't cause the device to malfunction.
- WARNING: An indication that an error or critical condition can occur if action is not taken.
- INFO: Normal operational messages.
- DEBUG: Developer messages for troubleshooting/debugging purposes.

#### **Network Trace**

#### To perform a network trace:

- 1. Start a network trace by clicking start. The button changes to stop.
- 2. Stop the network trace by clicking Stop .
- 3. Save the trace by clicking Save to file. Your browser should prompt you to save the **capture.pcap** file.

#### **Download Log**

#### To download the system log:

- 1. Click Save Log to file .
- 2. After your browser prompts you to save the **system.log** file, save the file in the desired location.

## CHAPTER 4

# PROVISIONING USING CONFIGURATION FILES

Provisioning using configuration files is the quickest way to configure multiple VSP600 base stations and other ErisTerminal products. You can place configuration files on a provisioning server, where the VSP600 base stations retrieve the files and update their configuration automatically.

Configuration files have the extension **.cfg** and contain settings that will apply to VSP600 base stations. To edit a configuration file, open it with a text editor such as Notepad.

The settings within a configuration file are grouped into modules. Most of the modules group their settings in the same way that settings are grouped on the VSP600 WebUI. For example, the "time\_date" module in the configuration file contains the same settings that are on the **Time and Date** WebUI page. For a complete list of VSP600 configuration file modules and their associated parameters, see *"Configuration File Parameter Guide" on page 77*.

Using the WebUI, you can also import a configuration file and apply the configuration file settings to the VSP600. For more information, see *"Import Configuration" on page 63*.

This chapter covers:

- *"The Provisioning Process" on page 70*
- "Configuration File Types" on page 72
- "Data Files" on page 73
- "Configuration File Tips and Security" on page 74.

## **The Provisioning Process**

The automatic provisioning process is as follows:

 Check for new or updated configuration files. For file-checking options, see *"Provisioning" on page 60* and *"Resynchronization: configuration file checking" on* page 71. The VSP600 maintains a list of the last loaded provisioning files. The VSP600 compares its current configuration against the files it finds on the provisioning server.

If provisioning has been triggered by the resync timer expiring or by remote check-sync, the VSP600 checks for updated files after one minute of inactivity.

2. Download the configuration files.

If any file on the provisioning server has changed, the VSP600 treats it as a new file and downloads it.

If the provisioning URL specifies a path only with no filename, then by default the VSP600 looks for and retrieves the following two files:

- General file: <model>.cfg.
- MAC-specific file: <model>\_<MAC Address>.cfg.

The <model> variable is the VTech product model: VSP600, for example.

If the provisioning URL specifies both a path and filename, then the VSP600 retrieves only the configuration file specified.

3. The VSP600 restarts after one minute of inactivity.

During provisioning, the VSP600 reads the configuration file and validates each module and setting. The VSP600 considers a setting valid if it is:

- a valid data type
- formatted as a valid setting
- within a valid data range
- part of a module that passes an integrity check. That is, the module's settings are consistent and logical. For example, in the "network" module, if DHCP is disabled, but no static IP address is specified, the module will fail the integrity check and none of the settings will apply.

Invalid modules or invalid settings are skipped and logged as ERROR messages in the system log, but will not interrupt the provisioning process. The system log will include the module parameters that have not been applied. A recognized module with unrecognized settings will cause all other settings in that module to be skipped.

A successful configuration or firmware update is reported as an INFO message in the system log.

See *"Configuration File Parameter Guide" on page* 77 for the options and value ranges available for each configuration file setting.

## **Resynchronization: configuration file checking**

You can select a number of options that determine when the VSP600 checks for new configuration files. This process of checking for configuration files is called Resynchronization. Resynchronization options are available on the WebUI **Provisioning** page, but you can also include them in a configuration file.

The resynchronization options are:

- Mode—sets the VSP600 to check for a configuration file only, a firmware update file only, or both types of file.
- Never—configuration file checking is disabled
- Bootup—the VSP600 checks for new configuration files when it boots up. Any updates are applied during the boot-up process.
- Remote check-sync—enables you to start a resynchronization remotely using your hosted server's web portal. The Remote check-sync settings are available only in the configuration file, not the WebUI.
- Repeatedly, at a defined interval from 60 to 65535 minutes (45 days).

## VSP600 restart

If the VSP600 needs to restart after an auto-update, the restart happens only after the device has been idle for one minute.

To prevent users from delaying the update process (auto-updates cannot begin until the VSP600 has been idle for one minute), or to avoid device restarts that might interfere with incoming calls:

- set the resynchronization interval to a suitable period
- upload any new configuration file(s) to your provisioning server after work hours so that the VSP600 will download the file(s) when there is no call activity.

When you update the VSP600 by importing a configuration file using the WebUI, the device restarts immediately after applying the new settings, regardless of whether the VSP600 is idle.

## **Configuration File Types**

The VSP600 is able to retrieve and download two types of configuration file. Depending on your requirements, you may want to make both types of configuration file available on your provisioning server.

The two configuration file types are a general configuration file and a MAC-specific configuration file. The types differ in name only. The formatting of the files' content is identical.

The general configuration file contains settings that are required by every VSP600 in the system.

The MAC-specific configuration file is a file that only a single VSP600 can retrieve. The MAC-specific configuration file name contains a VSP600 MAC address and can only be retrieved by the device with a matching MAC address.

The filename formats for both files are:

- General file: <model>.cfg
- MAC-specific file: <model>\_<MAC Address>.cfg

The <model> variable is the VTech product model; for example, **VSP725**. For more information about the MAC-specific configuration file, see *"Guidelines for the MAC-Specific configuration file"* on page 74.

If the provisioning URL specifies a path only with no filename, then by default the VSP600 will fetch both files.

However, if the provisioning URL specifies both a path and filename, then the VSP600 will only fetch the single configuration file specified.

Both the general and MAC-specific files can contain any of the available configuration settings. A setting can appear in the general configuration file or the MAC-specific configuration file, or both files, or neither file. If a setting appears in both files, the setting that is read last is the one that applies.

When the VSP600 fetches both a general and a MAC-specific configuration file, the general file is processed first. You can configure a setting for most of your VSP600 base stations in the general file, and then overwrite that setting for just a few VSP600 base stations using the MAC-specific file.

#### **Data Files**

The configuration file can also include links to data files for product customization. Allowed data types include the following:

- Directory (contacts, blacklist) in .xml format
- Certificates (server, provisioning) in pem format

Links to data files are in the configuration file's "file" module. This is where you enter any URLs to the data files that the VSP600 base station may require.

None of the data files are exported when you export a configuration file from the VSP600. However, you can export a Directory or Blacklist .xml file using the WebUI. After modifying the .xml file, you can use the configuration file "file" module to have the VSP600 import the new file. For a complete list of data file parameters, see *""file" Module: Imported File Settings" on page 109*.

### **Configuration File Tips and Security**

All configuration settings are initially stored in a configuration template file. Copy, rename, and edit the template file to create a general configuration file and the MAC-specific configuration files you will need. You can store the general configuration file and the MAC-specific files on your provisioning server.

Do not modify the configuration file header line that includes the model and firmware version.

To save yourself time and effort, consider which settings will be common to all (or the majority of) VSP600 base stations. Such settings might include call settings, language, and NAT settings. You can then edit those settings in the configuration template and save it as the general configuration file. The remaining settings will make up the MAC-specific configuration file, which you will have to copy and edit for each VSP600.

#### Guidelines for the MAC-Specific configuration file

The VSP600 downloads the MAC-specific configuration file after the general configuration file. You must create a MAC-specific configuration file for each VSP600 in your system. The file name must contain the VSP600 MAC address, which is printed on a label on the bottom of the device. For example, a VTech VSP600 base station with the MAC address of 00:11:A0:10:6F:2D would download the **VSP600\_0011A0106F2D.cfg** file.

When renaming a MAC-specific configuration file, ensure the filename is all upper case.

The MAC-specific configuration file contains settings intended exclusively for that VSP600 base station. Such settings will include SIP account settings such as display name, user ID, and authentication ID.

#### Securing configuration files with AES encryption

You can encrypt your configuration files to prevent unauthorized users modifying the configuration files. The VSP600 firmware decrypts files using the AES 256 algorithm. After encrypting a file and placing it on your provisioning server, you can enable the VSP600 to decrypt the file after fetching it from the server.

The procedures in this section use OpenSSL for Windows for file encryption, as shown in Figure 2.

To decrypt a configuration file, you will need a 16-character AES key that you specified when you encrypted the file. The key (or passphrase) is limited to 16 characters in length and supports special characters  $\sim ^$  % ! & - \_ + = |. @ \* : ; , ? ()[] {} <> /\# as well as spaces.

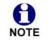

The encryption of configuration files is supported only for the auto provisioning process. Encrypt files only if you intend to store them on a provisioning server. Do not encrypt files that you intend to manually import to the VSP600. You cannot enable decryption for manually imported configuration files.

#### To encrypt a configuration file:

- 1. (Optional) Place your configuration file in the same folder as the openssl executable file. If the configuration file is not in the same folder as the openssl executable file, you can enter a relative pathname for the [infile] in the next step.
- 2. Double-click the **openssl.exe** file.
- 3. On the openssl command line, type:

```
enc -aes-256-cbc -pass pass:[passphrase123456] -in [infile] -out [outfile] -nosalt -p
```

Elements in brackets are examples—do not enter the brackets. Enter a 16-character passphrase and the unencrypted configuration file filename (the "infile") and a name for the encrypted file ("outfile") that will result.

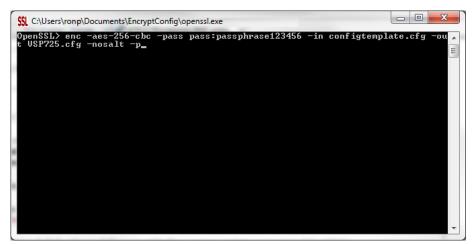

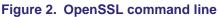

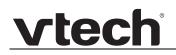

#### To enable configuration file decryption:

- 1. On the WebUI, click Servicing > Provisioning.
- 2. On the Provisioning page under **Resynchronization**, select **Use Encryption for configuration file**.

| Resynchronization                                    |      |              |
|------------------------------------------------------|------|--------------|
| Mode:                                                | Both | $\checkmark$ |
| Bootup Check:                                        | Off  | $\checkmark$ |
| Interval:                                            | 0    |              |
| $\blacksquare$ Use encryption for configuration file |      |              |
| Passphrase                                           |      |              |
|                                                      |      |              |

- 3. Enter the 16-character passphrase that you created when you encrypted the configuration file.
- 4. Click Save .

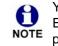

You must ensure that configuration files are encrypted when enabling AES Encryption. Decrypting an unencrypted file will result in a garbage file that is not processed. This will also be logged as an error in the system log.

### CHAPTER 5

### **CONFIGURATION FILE PARAMETER GUIDE**

This chapter lists the available options for all the settings within the VSP600 configuration file. Most settings in the configuration file have an equivalent in the WebUI (see the settings tables in *"Using the WebUI" on page 24*). However, the options you must enter when editing the configuration file have a different syntax and format.

The settings are divided into modules. Most modules correspond to a page on the VSP600 WebUI. You may wish to reorganize the modules within the configuration file itself. The configuration file settings can be listed in any order, and the configuration file will still be valid.

The modules included in the configuration file are:

- ""sip\_account" Module: SIP Account Settings" on page 78
- ""network" Module: Network Settings" on page 89
- "provisioning" Module: Provisioning Settings" on page 93
- ""time\_date" Module: Time and Date Settings" on page 96
- ""log" Module: Log Settings" on page 100
- ""web" Module: Web Settings" on page 105
- ""user\_pref" Module: User Preference Settings" on page 106
- ""call\_settings" Module: Call Settings" on page 107
- ""file" Module: Imported File Settings" on page 109
- ""tone" Module: Tone Definition Settings" on page 111
- "profile" Module: Password Settings" on page 114

#### "sip\_account" Module: SIP Account Settings

The SIP Account settings enable you to set up individual accounts for each user. You can add up to three accounts for each VSP600. Each account requires you to configure the same group of SIP account settings. The SIP account settings for each account are identified by the account number, from 1 to 6 for the VSP600.

For example, for account 1 you would set:

```
sip_account.1.sip_account_enable = 1
```

sip\_account.1.label = Line 1

sip\_account.1.display\_name = 1001

sip\_account.1.user\_id = 2325551001

and so on.

For account 2, you would set:

sip\_account.2.sip\_account\_enable = 1

sip\_account.2.label = Line 2

sip\_account.2.display\_name = 1002

```
sip_account.2.user_id = 2325551002
```

and so on, if you have additional accounts to configure.

The SIP account settings follow the format: sip\_account.x.[element], where x is an account number ranging from 1 to 6 for the VSP600.

All these settings are exported when you manually export the configuration from the VSP600.

#### **General configuration file settings**

| Setting:     | <pre>sip_account.x.dial_plan</pre>                                                                                                    |                 |     |
|--------------|----------------------------------------------------------------------------------------------------|-----------------|-----|
| Description: | Sets the dial plan for account x. See "Dial Plan" on page 32.                                                                                                    |                 |     |
| Values:      | Text string                                                                                                    | Default:        | x+P |
|              |                                                                                                    |                 |     |
| Setting:     | <pre>sip_account.x.inte</pre>                                                                                                    | r_digit_timeout |     |
| Description: | Sets the inter-digit timeout (in seconds) for account x. The inter-digit timeout sets how long the VSP600 waits after the last digit is entered before dialing the number. |                 |     |
| Values:      | 1–10                                                                                                    | Default:        | 3   |
|              |                                                                                                    |                 |     |

| Setting:     | sip_account.x.maximum           | _call_number      |                                   |
|--------------|---------------------------------|-------------------|-----------------------------------|
| Description: | Sets the maximum numbe account. | er of concurrent  | t active calls allowed for that   |
| Values:      | 1–4                             | Default:          | 4                                 |
| Setting:     | sip_account.x.dtmf_tr           | ansport_metho     | od                                |
| Description: | Sets the transport method       | I for DTMF sign   | alling for account x.             |
| Values:      | auto, rfc2833, inband, info     | Default:          | auto                              |
| Setting:     | sip_account.x.unregis           | ter_after_rel     | boot_enable                       |
| Description: | Enables or disables the V       | SP600 to unreç    | gister account x after rebooting. |
| Values:      | 0 (disabled), 1 (enabled)       | Default:          | 0                                 |
| Setting:     | sip_account.x.primary           | sip_server_a      | address                           |
| Description: | Sets the SIP server IP ad       | dress for accou   | int x.                            |
| Values:      | Text string                     | Default:          | Blank                             |
| Setting:     | sip_account.x.primary           |                   | port                              |
| Description: | Sets the SIP server port for    | or account x.     |                                   |
| Values:      | 1–65535                         | Default:          | 5060                              |
| Setting:     | sip_account.x.primary           | _registratio      | n_server_address                  |
| Description: | Sets the registration serve     | er IP address fo  | or account x.                     |
| Values:      | Text string                     | Default:          | Blank                             |
| Setting:     | sip_account.x.primary           | registratio       | n_server_port                     |
| Description: | Sets the registration serve     | er port for accou | unt x.                            |
| Values:      | 1–65535                         | Default:          | 5060                              |

| Setting:     | <pre>sip_account.x.primary_registration_expires</pre>                            |                       |                           |
|--------------|----------------------------------------------------------------------------------|-----------------------|---------------------------|
| Description: | Sets the expiration time (in seconds) of the current registration for account x. |                       |                           |
| Values:      | 30–7200                                                                          | Default:              | 3600                      |
| Setting:     | sip_account.x.regi                                                               | stration_retry_       | time                      |
| Description: | Sets the retry frequent                                                          | cy of the current re  | gistration for account x. |
| Values:      | 1–1800                                                                           | Default:              | 10                        |
| Setting:     | sip_account.x.prim                                                               | ary_outbound_pro      | oxy_server_address        |
| Description: | Sets the outbound pro                                                            | oxy server IP addre   | ss for account x.         |
| Values:      | Text string                                                                      | Default:              | Blank                     |
| Setting:     | sip_account.x.prim                                                               | ary_outbound_pro      | oxy_server_port           |
| Description: | Sets the outbound pro                                                            | oxy server port for a | account x.                |
| Values:      | 1–65535                                                                          | Default:              | 5060                      |
| Setting:     | sip_account.x.back                                                               | up_outbound_pro       | xy_server_address         |
| Description: | Sets the backup outbound proxy server IP address for account x.                  |                       |                           |
| Values:      | Text string                                                                      | Default:              | Blank                     |
| Setting:     | sip_account.x.back                                                               | up_outbound_pro       | xy_server_port            |
| Description: | Sets the backup outbound proxy server port for account x.                        |                       |                           |
| Values:      | 1–65535                                                                          | Default:              | 5060                      |
| Setting:     | sip_account.x.code                                                               | c_priority.1          |                           |
| Description: | Sets the highest-priori                                                          | ty codec for accou    | nt x.                     |
|              |                                                                                  |                       |                           |

| Setting:     | <pre>sip_account.x.codec_p</pre>                      | riority.2        |                                                                                    |
|--------------|-------------------------------------------------------|------------------|------------------------------------------------------------------------------------|
| Description: | Sets the second highest-priority codec for account x. |                  |                                                                                    |
| Values:      | none, g711u, g711a,<br>g729a/b, g726, g722            | Default:         | g711a                                                                              |
| Setting:     | sip_account.x.codec_p                                 | riority.3        |                                                                                    |
| Description: | Sets the third highest-prio                           | rity codec for a | account x.                                                                         |
| Values:      | none, g711u, g711a,<br>g729a/b, g726, g722            | Default:         | g729a/b                                                                            |
| Setting:     | sip_account.x.codec_p                                 | riority.4        |                                                                                    |
| Description: | Sets the fourth highest-pri                           | iority codec for | account x.                                                                         |
| Values:      | none, g711u, g711a,<br>g729a/b, g726, g722            | Default:         | g726                                                                               |
| Setting:     | sip_account.x.codec_p                                 | riority.5        |                                                                                    |
| Description: | Sets the fifth highest-prior                          | ity codec for a  | ccount x.                                                                          |
| Values:      | none, g711u, g711a,<br>g729a/b, g726, g722            | Default:         | g722                                                                               |
| Setting:     | sip_account.x.voice_e                                 | ncryption_en     | able                                                                               |
| Description: | Enables or disables SRTF                              | voice encrypt    | tion for account x.                                                                |
| Values:      | 0 (disabled), 1 (enabled)                             | Default:         | 0                                                                                  |
| Setting:     | sip_account.x.g729_an                                 | nexb_enable      |                                                                                    |
| Description: |                                                       | ence suppressi   | vity detection (VAD) and<br>on. This setting applies only<br>ount.x.codec_priority |
| Values:      | 0 (disabled), 1 (enabled)                             | Default:         | 0                                                                                  |
| Setting:     | sip_account.x.dscp                                    |                  |                                                                                    |
|              |                                                       |                  |                                                                                    |
| Description: | Sets the Voice Quality of S                           | Service Layer    | 3 - DSCP for account x.                                                            |

| Setting:                                                                   | sip_account.x.sip_dscp                                                                                                    |                                                                                                    |                                                                                                    |
|----------------------------------------------------------------------------|----------------------------------------------------------------------------------------------------|----------------------------------------------------------------------------------------------------|----------------------------------------------------------------------------------------------------|
| Description:                                                               | Sets the Signalling Quality of Service Layer 3 - DSCP for account x.                                                                                  |                                                                                                    |                                                                                                    |
| Values:                                                                    | 0–63                                                                                                    | Default:                                                                                                    | 26                                                                                                    |
| Setting:                                                                   | sip_account.x.normal                                                                                                    | L_jitter                                                                                                    |                                                                                                    |
| Description:                                                               | Sets the oRTP jitter buff                                                                                                    | er in milliseconds                                                                                                   | 3.                                                                                                    |
| Values:                                                                    | 30–500                                                                                                    | Default:                                                                                                    | 80                                                                                                    |
| Setting:                                                                   | sip_account.x.local_                                                                                                    | _sip_port                                                                                                    |                                                                                                    |
| Description:                                                               | Sets the Local SIP port                                                                                                    | for account x.                                                                                                    |                                                                                                    |
| Values:                                                                    | 1–65535                                                                                                    | Default:                                                                                                    | Account 1: 5060<br>Account 2: 5070<br>Account 3: 5080<br>Account 4: 5090<br>Account 5: 5100<br>Account 6: 5200 |
| Setting:                                                                   | sip_account.x.transp                                                                                                    | port_mode                                                                                                    |                                                                                                    |
| Description:                                                               | Sets the Signalling Transport Mode for account x.                                                                                                    |                                                                                                    |                                                                                                    |
| Values                                                                     |                                                                                                    |                                                                                                    |                                                                                                    |
| Values:                                                                    | udp, tcp, tls                                                                                                    | Default:                                                                                                    | udp                                                                                                    |
|                                                                            | udp, tcp, tls<br>sip_account.x.access                                                                                                    |                                                                                                    |                                                                                                    |
|                                                                            |                                                                                                    | s_code_retrieve                                                                                                    | e_voicemail                                                                                                    |
| Setting:                                                                   | sip_account.x.access                                                                                                    | s_code_retrieve                                                                                                    | e_voicemail                                                                                                    |
| Setting:<br>Description:<br>Values:                                        | sip_account.x.access<br>Sets the voicemail retrie                                                                                                    | s_code_retrieve<br>eval feature acces<br><b>Default:</b>                                                             | e_voicemail<br>ss code for account x.                                                                          |
| Setting:<br>Description:<br>Values:                                        | sip_account.x.access<br>Sets the voicemail retrie<br>Text string<br>sip_account.x.access                                                              | s_code_retrieve<br>eval feature acces<br><b>Default:</b><br>s_code_dnd_on                                            | e_voicemail<br>ss code for account x.                                                                          |
| Setting:<br>Description:<br>Values:<br>Setting:                            | sip_account.x.access<br>Sets the voicemail retrie<br>Text string<br>sip_account.x.access                                                              | s_code_retrieve<br>eval feature acces<br><b>Default:</b><br>s_code_dnd_on                                            | e_voicemail<br>as code for account x.<br>Blank                                                                 |
| Setting:<br>Description:<br>Values:<br>Setting:<br>Description:            | <pre>sip_account.x.access Sets the voicemail retrie Text string sip_account.x.access Sets the do not disturb ()</pre>                                 | s_code_retrieve<br>eval feature acces<br>Default:<br>s_code_dnd_on<br>(DND) ON feature<br>Default:                   | e_voicemail<br>ss code for account x.<br>Blank<br>e access code for account x.                                 |
| Setting:<br>Description:<br>Values:<br>Setting:<br>Description:<br>Values: | <pre>sip_account.x.access Sets the voicemail retrie Text string sip_account.x.access Sets the do not disturb ( Text string sip_account.x.access</pre> | s_code_retrieve<br>eval feature acces<br>Default:<br>s_code_dnd_on<br>(DND) ON feature<br>Default:<br>s_code_dnd_off | e_voicemail<br>ss code for account x.<br>Blank<br>e access code for account x.                                 |

| Setting:                | <pre>sip_account.x.access_code_cfa_on</pre>                         |                               |                                  |
|-------------------------|---------------------------------------------------------------------|-------------------------------|----------------------------------|
| Description:            | Sets the Call Forward All ON feature access code for account x.     |                               |                                  |
| Values:                 | Text string                                                         | Default:                      | Blank                            |
| Setting:                | sip_account.x.acc                                                   | ess_code_cfa_off              |                                  |
| Description:            | Sets the Call Forward All OFF feature access code for account x.    |                               |                                  |
| Values:                 | Text string                                                         | Default:                      | Blank                            |
| Setting:                | sip_account.x.acco                                                  | ess_code_cfna_on              |                                  |
| Description:            | Sets the Call Forward                                               | d No Answer ON fea            | ature access code for account x. |
| Values:                 | Text string                                                         | Default:                      | Blank                            |
| Setting:                | sip_account.x.acco                                                  | ess_code_cfna_of              | Ē                                |
| Description:            | Sets the Call Forward                                               | No Answer OFF fea             | ature access code for account x. |
| Values:                 | Text string                                                         | Default:                      | Blank                            |
| Setting:                | sip_account.x.access_code_cfb_on                                    |                               |                                  |
| Description:            | Sets the Call Forward                                               | d Busy ON feature a           | ccess code for account x.        |
| Values:                 | Text string                                                         | Default:                      | Blank                            |
| Setting:                | sip_account.x.acc                                                   | ess_code_cfb_off              |                                  |
| Description:            | Sets the Call Forward                                               | d Busy OFF feature            | access code for account x.       |
| Values:                 | Text string                                                         | Default:                      | Blank                            |
| Setting:                | sip_account.x.acc                                                   | ess_code_anonymou             | us_call_block_on                 |
|                         | Sets the Anonymous Call Block ON feature access code for account x. |                               |                                  |
| Description:            | Sets the Anonymous                                                  | Call Block ON featu           | Ire access code for account x.   |
| Description:<br>Values: | Sets the Anonymous                                                  | Default:                      | Blank                            |
| •                       |                                                                     | Default:                      | Blank                            |
| Values:                 | Text string                                                         | Default:<br>ess_code_anonymou | Blank                            |

| Setting:     | <pre>sip_account.x.access_code_outgoing_call_anonymous_on</pre>                                                                                                    |                 |                                                             |
|--------------|----------------------------------------------------------------------------------------------------|-----------------|-------------------------------------------------------------|
| Description: | Sets the Anonymous Outgoing Call ON feature access code for account >                                                                                                    |                 |                                                             |
| Values:      | Text string                                                                                                    | Default:        | Blank                                                       |
| Setting:     | sip_account.x.access_c                                                                                                    | ode_outgoing    | g_call_anonymous_off                                        |
| Description: | Sets the Anonymous Outgoing Call OFF feature access code for account >                                                                                                    |                 |                                                             |
| Values:      | Text string                                                                                                    | Default:        | Blank                                                       |
| Setting:     | sip_account.x.mwi_enak                                                                                                    | ole             |                                                             |
| Description: | Enables or disables messa<br>Enable if SUBSCRIBE and                                                                                                    |                 | cator subscription for account x.<br>nods are used for MWI. |
| Values:      | 0 (disabled), 1 (enabled)                                                                                                    | Default:        | 0                                                           |
| Setting:     | sip_account.x.mwi_subs                                                                                                    | cription_exp    | pires                                                       |
| Description: | Sets the MWI subscription                                                                                                    | expiry time (in | seconds) for account x.                                     |
| Values:      | 0–65535                                                                                                    | Default:        | 3600                                                        |
| Setting:     | sip_account.x.mwi_ignc                                                                                                    | pre_unsolicit   | ced                                                         |
| Description: | Enables or disables ignoring of unsolicited MWI notifications—<br>notifications in addition to, or instead of, SUBSCRIBE and NOTIFY<br>methods—for account x. Disable if MWI service is configured on the<br>voicemail server and does not involve a subscription to a voicemail<br>server. |                 |                                                             |
| Values:      | 0 (disabled), 1 (enabled)                                                                                                    | Default:        | 0                                                           |
| Setting:     | sip_account.x.nat_trav                                                                                                    | versal_stun_e   | enable                                                      |
| Description: | Enables or disables STUN (Simple Traversal of UDP through NATs) for account x. STUN enables clients, each behind a firewall, to establish calls via a service provider hosted outside of either local network.                                                                              |                 |                                                             |
| Values:      | 0 (disabled), 1 (enabled)                                                                                                    | Default:        | 0                                                           |
| Setting:     | sip_account.x.nat_trav                                                                                                    | versal_stun_s   | server_address                                              |
|              | Sets the STUN server IP address.                                                                                                    |                 |                                                             |
| Description: | Sets the STUN server IP a                                                                                                    | ddress.         |                                                             |

| vtech |
|-------|
|       |

| Setting:     | sip_account.x.nat_trav                                         | rersal_stun_s   | server_port                             |
|--------------|----------------------------------------------------------------|-----------------|-----------------------------------------|
| Description: | Sets the STUN server port                                      |                 |                                         |
| Values:      | 1–65535                                                        | Default:        | 3478                                    |
|              |                                                                |                 |                                         |
| Setting:     | <pre>sip_account.x.nat_trav</pre>                              | ersal_udp_k     | eep_alive_enable                        |
| Description: | Enables or disables UDP k<br>maintain connections estal        | •               | eep-alive packets are used to<br>h NAT. |
| Values:      | 0 (disabled), 1 (enabled)                                      | Default:        | 1                                       |
| Setting:     | sip_account.x.nat_trav                                         | versal_udp_k    | eep_alive_interval                      |
| Description: | Sets the interval (in second                                   | ds) for sending | UDP keep-alives.                        |
| Values:      | 0–65535                                                        | Default:        | 30                                      |
|              |                                                                |                 |                                         |
| Setting:     | <pre>sip_account.x.music_on</pre>                              | _hold_enable    | e                                       |
| Description: | Enables or disables a hold when put on hold during a           |                 | e that a far-end caller hears<br>ht x.  |
| Values:      | 0 (disabled), 1 (enabled)                                      | Default:        | 1                                       |
| Setting:     | <pre>sip_account.x.network_</pre>                              | _conference_    | enable                                  |
| Description: | Enables or disables netwo                                      | rk conferencin  | g for account x.                        |
| Values:      | 0 (disabled), 1 (enabled)                                      | Default:        | 0                                       |
| Setting:     | <pre>sip_account.x.network_</pre>                              | bridge_uri      |                                         |
| Description: | Sets the URI for the network conferencing bridge on account x. |                 |                                         |
| Values:      | Text string (SIP URI)                                          | Default:        | Blank                                   |
| Setting:     | sip_account.x.sip_sess                                         | ion_timer_e     | nable                                   |
| Description: | Enables or disables the SI                                     | P session time  | er.                                     |
| Values:      | 0 (disabled), 1 (enabled)                                      | Default:        | 0                                       |
|              | · · ·                                                          |                 |                                         |

| Setting:     | <pre>sip_account.x.sip_sessi</pre>                              | .on_timer_mi    | in                                                           |
|--------------|-----------------------------------------------------------------|-----------------|--------------------------------------------------------------|
| Description: | Sets the session timer minir                                    | num value (in   | seconds) for account x.                                      |
| Values:      | 90–65535                                                        | Default:        | 90                                                           |
| Setting:     | sip_account.x.sip_sessi                                         | .on_timer_ma    | ax                                                           |
| Description: | Sets the session timer maxi                                     | mum value (ii   | n seconds) for account x.                                    |
| Values:      | 0–65535                                                         | Default:        | 1800                                                         |
| Setting:     | sip_account.x.check_tru                                         | sted_certif     | ficate                                                       |
| Description: | Enables or disables acceptir                                    | ng only a trus  | ted TLS certificate for account x                            |
| Values:      | 0 (disabled), 1 (enabled)                                       | Default:        | 0                                                            |
| Setting:     | sip_account.use_first_t                                         | rusted_cert     | tificate_for_all                                             |
| Description: | Enables or disables accepting                                   | ng the first TL | S certificate for all accounts.                              |
| Values:      | 0 (disabled), 1 (enabled)                                       | Default:        | 0                                                            |
| MAC-spec     | cific configuration fi                                          | le setting      | JS                                                           |
| Setting:     | <pre>sip_account.x.sip_accou</pre>                              | nt_enable       |                                                              |
| Description: | Enables account x to be use                                     | ed by the devi  | ice.                                                         |
| Values:      | 0 (disabled), 1 (enabled)                                       | Default:        | 0                                                            |
| Setting:     | <pre>sip_account.x.label</pre>                                  |                 |                                                              |
| Description: | Sets the text that identifies t<br>label appears on the Dialing |                 | n the device LCD. The account<br>ling screen, and other call |

|              | appearance screens.                          |                    |                                 |
|--------------|----------------------------------------------|--------------------|---------------------------------|
| Values:      | Text string                                  | Default:           | Blank                           |
| Setting:     | sip_account.x.display                        | /_name             |                                 |
| Description: | Sets the text portion of th using account x. | e caller ID that i | is displayed for outgoing calls |
| Values:      | Text string                                  | Default:           | Blank                           |

| vtec | h |
|------|---|
|      |   |

| Setting:     | <pre>sip_account.x.user_id</pre>                                                                                           | l                                    |                                                                      |
|--------------|----------------------------------------------------------------------------------------------------|--------------------------------------|----------------------------------------------------------------------|
| Description: | Sets the account ID for a<br>specifications, this could<br><b>Note</b> : Do not enter the ho<br>configuration file automat | be an extension<br>ost name (e.g. "@ | €sipservice.com"). The                                               |
| Values:      | Text string                                                                                                    | Default:                             | Blank                                                                |
| Setting:     | sip_account.x.authent                                                                                                    | ication_name                         |                                                                      |
| Description: | Sets the authentication na provider's specifications,                                                                      |                                      | x. Depending on your service ntical to the user ID.                  |
| Values:      | Text string                                                                                                    | Default:                             | Blank                                                                |
| Setting:     | sip_account.x.authent                                                                                                    | ication_passw                        | ord                                                                  |
| Description: | Sets the authentication pa                                                                                                 | assword for acco                     | ount x.                                                              |
| Values:      | Text string                                                                                                    | Default:                             | Blank                                                                |
| Setting:     | sip_account.x.feature                                                                                                    | e_sync_enable                        |                                                                      |
| Description: | Enables or disables featu<br>enabled, features configu<br>automatically be updated                                         | red on the servic                    | ce provider's web portal will                                        |
| Values:      | 0 (disabled), 1 (enabled)                                                                                                  | Default:                             | 0                                                                    |
| Setting:     | sip_account.x.mwi_uri                                                                                                    |                                      |                                                                      |
| Description: |                                                                                                    |                                      | VI subscription. If this setting is<br>user ID for MWI subscription. |
| Values:      | SIP URI text string                                                                                                    | Default:                             | Blank                                                                |

### "hs\_settings" Module: Handset Settings

The Handset Settings allow you to configure account assignments and names for the cordless handsets that are registered to the base station. For more information on registering cordless handsets, see the VSP600/VSP601 User Guide.

All the cordless handset settings are included in the MAC-specific configuration file.

| Setting:     | hs_settings.x.handset      | _name     |                                                                 |
|--------------|----------------------------|-----------|-----------------------------------------------------------------|
| Description: |                            |           | can use up to 11 letters and/or<br>nly—no symbol characters are |
| Values:      | Text string                | Default:  | HANDSET                                                         |
| Setting:     | hs_settings.x.default      | _account  |                                                                 |
| Description: | Sets the default account f |           | ne handset attempts to use this                                 |
| Values:      | 1–6                        | Default:  | 1                                                               |
| Setting:     | hs_settings.x.assigne      | d_account |                                                                 |
| Description: |                            |           | e available for incoming and rated by commas (for example,      |
| Values:      | 1–6                        | Default:  | 1,2,3,4,5,6                                                     |

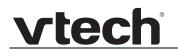

#### "network" Module: Network Settings

The network settings follow the format: network.[element].

#### General configuration file settings

| Setting:     | network.rtp.port_start      | :               |           |
|--------------|-----------------------------|-----------------|-----------|
| Description: | Sets the Local RTP port ra  | nge start.      |           |
| Values:      | 1–65535                     | Default:        | 18000     |
|              |                             |                 |           |
| Setting:     | network.rtp.port_end        |                 |           |
| Description: | Sets the Local RTP port ra  | nge end.        |           |
| Values:      | 1–65535                     | Default:        | 19000     |
| Setting:     | network.vlan.wan.enabl      | .e              |           |
| Description: | Enables or disables the W   | AN VLAN.        |           |
| Values:      | 0 (disabled), 1 (enabled)   | Default:        | 0         |
| Setting:     | network.vlan.wan.id         |                 |           |
| Description: | Sets the WAN VLAN ID.       |                 |           |
| Values:      | 0–4095                      | Default:        | 0         |
| Setting:     | network.vlan.wan.prior      | ity             |           |
| Description: | Sets the WAN port priority. |                 |           |
| Values:      | 0–7                         | Default:        | 0         |
| Setting:     | network.lldp_med.enabl      | .e              |           |
| Description: | Enables or disables LLDP-   | MED.            |           |
| Values:      | 0 (disabled), 1 (enabled)   | Default:        | 0         |
| Setting:     | network.lldp_med.inter      | val             |           |
| Description: | Sets the LLDP-MED packe     | et interval (in | seconds). |
| Values:      | 1–30                        | Default:        | 30        |
|              |                             |                 |           |

| Setting:     | network.eapol.enable                                                                                |                  |                   |
|--------------|----------------------------------------------------------------------------------------------------|------------------|-------------------|
| Description: | Enables or disables 802.1                                                                           | X EAPOL.         |                   |
| Values:      | 0 (disabled), 1 (enabled)                                                                           | Default:         | 0                 |
| Cottin m     |                                                                                                    |                  |                   |
| Setting:     | network.eapol.identity                                                                              |                  |                   |
| Description: | Sets the 802.1x EAPOL id                                                                            | entity.          |                   |
| Values:      | Text string                                                                                         | Default:         | Blank             |
| Setting:     | network.eapol.password                                                                              | 1                |                   |
| Description: | Sets the 802.1x EAPOL M                                                                             | D5 password.     |                   |
| Values:      | Text string                                                                                         | Default:         | Blank             |
| Cottingu     |                                                                                                    |                  |                   |
| Setting:     | network.vendor_class_i                                                                              |                  |                   |
| Description: | Sets the vendor ID for DH                                                                           | CP option 60.    |                   |
| Values:      | Text string                                                                                         | Default:         | Vtech Vesa VSP600 |
| Setting:     | network.user_class                                                                                  |                  |                   |
| Description: | Sets the user class for DH                                                                          | CP option 77.    |                   |
| Values:      | Text string                                                                                         | Default:         | Vtech Vesa VSP600 |
| Setting:     | network.ip_dns_cache_c                                                                              | clear_timeout    |                   |
| Description: | Sets the interval (in minute<br>performing a new DNS loo<br>perform a DNS lookup for<br>emulation). | kup. Set to 0 to |                   |
| Values:      | 0–1440                                                                                              | Default:         | 60                |
| MAC-spec     | cific configuration f                                                                               | ile setting      | S                 |
| Setting:     | network.nat.masqueradi                                                                              | ing_enable       |                   |
| Description: | Enables or disables IP ma                                                                           | squerading.      |                   |
| Values:      | 0 (disabled), 1 (enabled)                                                                           | Default:         | 0                 |
|              |                                                                                                    |                  |                   |

| Setting:     | network.nat.public_ip_       | addr         |       |
|--------------|------------------------------|--------------|-------|
| -            |                              |              |       |
| Description: | Sets the public IP address.  |              |       |
| Values:      | Text string (IPv4)           | Default:     | 0     |
| Catting      |                              |              |       |
| Setting:     | network.nat.public_sip       | _port        |       |
| Description: | Sets the public SIP port.    |              |       |
| Values:      | 1–65535                      | Default:     | 5060  |
|              |                              |              |       |
| Setting:     | network.nat.public_rtp       | _port_start  |       |
| Description: | Sets the public RTP port ra  | inge start.  |       |
| Values:      | 1–65535                      | Default:     | 18000 |
|              |                              |              |       |
| Setting:     | network.nat.public_rtp       | _port_end    |       |
| Description: | Sets the public RTP port ra  | inge end.    |       |
| Values:      | 1–65535                      | Default:     | 19000 |
|              |                              |              |       |
| Setting:     | network.ip.dhcp_enable       |              |       |
| Description: | Indicates whether DHCP is    | enabled.     |       |
| Values:      | 0 (disabled), 1 (enabled)    | Default:     | 1     |
|              |                              |              |       |
| Setting:     | network.ip.static_ip_a       | ddr          |       |
| Description: | Sets a static IP address for | the network. |       |
| Values:      | Text string (IPv4)           | Default:     | Blank |
|              | - · · /                      |              |       |
| Setting:     | network.ip.subnet_mask       |              |       |
| Description: | Sets the subnet mask for th  | ne network.  |       |
| Values:      | Text string (IPv4)           | Default:     | Blank |
|              | 3,                           |              |       |
| Setting:     | network.ip.gateway_add       | r            |       |
| Description: | Sets the Gateway IP addre    | SS.          |       |
| Values:      | Text string (IPv4)           | Default:     | Blank |
|              |                              | - viuuiti    |       |

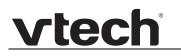

| Setting:     | network.ip.dns1           |                  |       |
|--------------|---------------------------|------------------|-------|
| Description: | Sets the primary DNS serv | ver IP address.  |       |
| Values:      | Text string (IPv4)        | Default:         | Blank |
|              |                           |                  |       |
| Setting:     | network.ip.dns2           |                  |       |
| Description: | Sets the secondary DNS s  | erver IP address | 3.    |
| Values:      | Text string (IPv4)        | Default:         | Blank |

### "provisioning" Module: Provisioning Settings

The provisioning settings follow the format: provisioning.[element].

All these settings are exported when you manually export the configuration from the VSP600.

All the provisioning settings are included in the general configuration file.

| Setting:     | provisioning.fi:     | rmware_url                |                                              |
|--------------|----------------------|---------------------------|----------------------------------------------|
| Description: | Sets the URL for the | ne server hosting the fir | rmware file.                                 |
| Values:      | Text string          | Default:                  | Blank                                        |
| Setting:     | provisioning.ha      | ndset_firmware_url        |                                              |
| Description: | Sets the URL for the | ne server hosting the h   | andset firmware file.                        |
| Values:      | Text string          | Default:                  | Blank                                        |
| Setting:     | provisioning.fw      | _server_username          |                                              |
| Description: | Sets the authentica  | ation name for the serv   | er hosting the firmware file.                |
| Values:      | Text string          | Default:                  | Blank                                        |
| Setting:     | provisioning.fw      | _server_password          |                                              |
| Description: | Sets the authentica  | ation password for the    | server hosting the firmware file.            |
| Values:      | Text string          | Default:                  | Blank                                        |
| Setting:     | provisioning.se      | rver_address              |                                              |
| Description: | Sets the provisioni  | ng server IP address.     |                                              |
| Values:      | Text string          | Default:                  | http://et.vtechphones.com/<br>redirectserver |
| Setting:     | provisioning.se      | rver_username             |                                              |
| Description: | Sets the authentica  | ation name for the prov   | isioning server.                             |
| Values:      | Text string          | Default:                  | Blank                                        |
|              |                      |                           |                                              |

| Setting:     | provisioning.server_pa                                        | ssword            |                               |
|--------------|---------------------------------------------------------------|-------------------|-------------------------------|
| Description: | Sets the authentication pas                                   | ssword for the p  | rovisioning server.           |
| Values:      | Text string                                                   | Default:          | Blank                         |
|              |                                                               |                   |                               |
| Setting:     | provisioning.dhcp_opti                                        | .on_enable        |                               |
| Description: | Enables or disables using and firmware files.                 | DHCP options for  | or locating the configuration |
| Values:      | 0 (disabled), 1 (enabled)                                     | Default:          | 1                             |
| Setting:     | provisioning.dhcp_opti                                        | .on_priority_1    |                               |
| Description: | Sets the first priority DHCF check.                           | option for the p  | provisioning/firmware file    |
| Values:      | 66, 159, 160                                                  | Default:          | 66                            |
| Setting:     | provisioning.dhcp_opti                                        | on priority 2     | 2                             |
| Description: |                                                               |                   | he provisioning/firmware file |
| Values:      | 66, 159, 160                                                  | Default:          | 159                           |
| Setting:     | provisioning.dhcp_opti                                        | .on_priority_3    | 3                             |
| Description: | Sets the third priority DHCl check.                           | P option for the  | provisioning/firmware file    |
| Values:      | 66, 159, 160                                                  | Default:          | 160                           |
| Setting:     | provisioning.resync_mo                                        | ode               |                               |
| Description: | Sets the mode of the devic determines which files the begins. |                   |                               |
| Values:      | config_only, firmware_only<br>config_and_firmware             | , Default:        | config_and_firmware           |
| Setting:     | provisioning.bootup_ch                                        | eck_enable        |                               |
| Description: | Enables or disables bootup                                    | o check for confi | iguration and firmware files. |
|              |                                                               |                   |                               |

## <u>vtech</u>°

| Setting:     | provisioning.resync_t:                                  | ime               |                                                                         |
|--------------|---------------------------------------------------------|-------------------|-------------------------------------------------------------------------|
| Description: | Sets the interval (in minute configuration files.       | es) between ch    | necks for new firmware and/or                                           |
| Values:      | 0–65535                                                 | Default:          | 0 (OFF)                                                                 |
| Setting:     | provisioning.remote_cl                                  | neck sync en      | able                                                                    |
| Description: | Enables or disables remote                              | ly triggering the | e device to check for new firmware<br>g is triggered remotely via a SIP |
| Values:      | 0 (disabled), 1 (enabled)                               | Default:          | 1                                                                       |
| Setting:     | provisioning.crypto_e                                   | nable             |                                                                         |
| Description: |                                                         |                   | r the configuration file(s). Enable ile(s) using AES encryption.        |
| Values:      | 0 (disabled), 1 (enabled)                               | Default:          | 0                                                                       |
| Setting:     | provisioning.crypto_pa                                  | assphrase         |                                                                         |
| Description: |                                                         | •                 | decrypting the configuration when you encrypted the file.               |
| Values:      | Text string                                             | Default:          | Blank                                                                   |
| Setting:     | provisioning.check_tr                                   | usted_certif      | icate                                                                   |
| Description: | Enables or disables accep the provisioning server.      | ting only a trus  | sted TLS certificate for access to                                      |
| Values:      | 0 (disabled), 1 (enabled)                               | Default:          | 0                                                                       |
| Setting:     | provisioning.pnp_enab                                   | Le                |                                                                         |
| Description: | Enables or disables the VS<br>the Plug-and-Play Subscri |                   | g for the provisioning URL using protocol.                              |
| Values:      | 0 (disabled), 1 (enabled)                               | Default:          | 1                                                                       |
| Setting:     | provisioning.pnp_resp                                   | onse_timeout      |                                                                         |
| Description: | Sets how long the VSP60                                 | •                 | SUBSCRIBE request if there is                                           |
|              | no reply from the PnP server                            | /er.              |                                                                         |

#### "time\_date" Module: Time and Date Settings

The time and date settings follow the format: time\_date.[element].

All these settings are exported when you manually export the configuration from the VSP600.

All the time and date settings are included in the general configuration file.

| Setting:     | time_date.ntp_server                                 |                |                     |
|--------------|------------------------------------------------------|----------------|---------------------|
| Description: | Enables or disables NTP server to set time and date. |                |                     |
| Values:      | 0 (disabled), 1 (enabled)                            | Default:       | 1                   |
|              |                                                      |                |                     |
| Setting:     | time_date.ntp_server_a                               | ıddr           |                     |
| Description: | Sets the URL for the NTP                             | server.        |                     |
| Values:      | Text string                                          | Default:       | us.pool.ntp.org     |
|              |                                                      |                |                     |
| Setting:     | time_date.ntp_dhcp_opt                               | ion            |                     |
| Description: | Enables or disables DHCP                             | option 42 to f | ind the NTP server. |
| Values:      | 0 (disabled), 1 (enabled)                            | Default:       | 0                   |
|              |                                                      |                |                     |
| Sotting      | time date colocted time                              | 7070           |                     |

Setting: time\_date.selected\_timezone

**Description:** Sets the local timezone.

America/New\_York

# vtech

Values: Pacific/Pago\_Pago, Pacific/Honolulu, Default: America/Adak, America/Anchorage, America/Vancouver, America/Tijuana, America/Los\_Angeles, America/Edmonton, America/Chihuahua, America/Denver, America/Phoenix, America/Winnipeg, Pacific/Easter, America/Mexico\_City, America/Chicago, America/Nassau, America/Montreal, America/Grand Turk, America/Havana, America/New\_York, America/Caracas, America/Halifax, America/Santiago, America/Asuncion, Atlantic/Bermuda, Atlantic/Stanley, America/Port\_of\_Spain, America/St\_Johns, America/Godthab, America/Argentina/Buenos\_Aires, America/Fortaleza, America/Sao\_Paulo, America/Noronha, Atlantic/Azores, GMT, America/Danmarkshavn, Atlantic/Faroe, Europe/Dublin, Europe/Lisbon, Atlantic/Canary, Europe/London, Africa/Casablanca, Europe/Tirane, Europe/Vienna, Europe/Brussels, Europe/Zagreb, Europe/Prague, Europe/Copenhagen, Europe/Paris, Europe/Berlin, Europe/Budapest, Europe/Rome, Europe/Luxembourg, Europe/Skopje, Europe/Amsterdam, Africa/Windhoek, Europe/Tallinn, Europe/Helsinki, Asia/Gaza, Europe/Athens, Asia/Jerusalem, Asia/Amman, Europe/Riga, Asia/Beirut, Europe/Chisinau, Europe/Kaliningrad, Europe/Bucharest, Asia/Damascus, Europe/Istanbul, Europe/Kiev, Africa/Djibouti, Asia/Baghdad, Europe/Moscow, Asia/Tehran, Asia/Yerevan, Asia/Baku, Asia/Tbilisi, Asia/Aqtau, Europe/Samara, Asia/Aqtobe, Asia/Bishkek, Asia/Karachi, Asia/Yekaterinburg, Asia/Kolkata, Asia/Almaty, Asia/Novosibirsk, Asia/Krasnoyarsk, Asia/Bangkok, Asia/Shanghai, Asia/Singapore, Australia/Perth, Asia/Seoul, Asia/Tokyo, Australia/Adelaide, Australia/Darwin, Australia/Sydney, Australia/Brisbane, Australia/Hobart, Asia/Vladivostok, Australia/Lord\_Howe, Pacific/Noumea, Pacific/Auckland, Pacific/Chatham, Pacific/Tongatapu

| Setting:     | time_date.daylight_sav                                               | ring_auto_ad    | just                       |
|--------------|----------------------------------------------------------------------|-----------------|----------------------------|
| Description: | Sets the device to automat                                           | ically adjust c | lock for daylight savings. |
| Values:      | 0 (disabled), 1 (enabled)                                            | Default:        | 1                          |
| Setting:     | time_date.daylight_sav                                               |                 | fined                      |
| Description: | Enables or disables manua                                            | al davlight sav | ings configuration.        |
| Values:      |                                                                      | Default:        | 0                          |
| Setting:     | time_date.daylight_sav                                               | ing_start_m     | onth                       |
| Description: | Sets the month that dayligh                                          | nt savings time | e starts.                  |
| Values:      | January-December                                                     | Default:        | March                      |
| Setting:     | time_date.daylight_sav                                               | ing_start_w     | reek                       |
| Description: | Sets the week that daylight                                          | t savings time  | starts.                    |
| Values:      | 1–5                                                                  | Default:        | 2                          |
| Setting:     | time_date.daylight_sav                                               | ing_start_d     | ay                         |
| Description: | Sets the day that daylight s                                         | savings time s  | tarts.                     |
| Values:      | Sunday, Monday, Tuesday,<br>Wednesday, Thursday,<br>Friday, Saturday | , Default:      | Sunday                     |
| Setting:     | time_date.daylight_sav                                               | ing_start_h     | our                        |
| Description: | Sets the hour that daylight                                          | savings time    | starts.                    |
| Values:      | 00:00-23:00                                                          | Default:        | 02:00                      |
| Setting:     | time_date.daylight_sav                                               | ing_end_mon     | th                         |
| Description: | Sets the month that dayligh                                          | nt savings time | e ends.                    |
| Values:      | January-December                                                     | Default:        | November                   |
| Values:      | January-December                                                     | Default:        | November                   |

#### VSP600 Administrator and Provisioning Manual

| Setting:     | time_date.daylight_say                                              | ving_end_weel   | k.                            |
|--------------|---------------------------------------------------------------------|-----------------|-------------------------------|
| Description: | Sets the week that dayligh                                          | t savings time  | ends.                         |
| Values:      | 1–5                                                                 | Default:        | 1                             |
|              |                                                                     |                 |                               |
| Setting:     | time_date.daylight_say                                              | ving_end_day    |                               |
| Description: | Sets the day that daylight                                          | savings time e  | nds.                          |
| Values:      | Sunday, Monday, Tuesday<br>Wednesday, Thursday,<br>Friday, Saturday | , Default:      | Sunday                        |
| Setting:     | time date.daylight say                                              | ving end hour   | r                             |
| •            |                                                                     |                 |                               |
| Description: | Sets the hour that daylight                                         | savings time e  | ends.                         |
| Values:      | 00:00–23:00                                                         | Default:        | 02:00                         |
| Setting:     | time_date.daylight_say                                              | ving_amount     |                               |
| Description: | Sets the daylight savings t                                         | ime offset in m | inutes.                       |
| Values:      | 0–255                                                               | Default:        | 60                            |
| Setting:     | time_date.timezone_dho                                              | p_option        |                               |
| Description: | Enables or disables DHCF information.                               | P option 2/100/ | 101 for determining time zone |
| Values:      | 0 (disabled), 1 (enabled)                                           | Default:        | 0                             |
| Setting:     | time_date.ntp_server_u                                              | update_inter    | val                           |
| Description: | Sets the delay between N                                            | TP server upda  | ates, in seconds.             |
| Values:      | 0–4294967295                                                        | Default:        | 1000                          |
|              |                                                                     |                 |                               |

### "log" Module: Log Settings

The log settings control system logging activities. System logging may be required for troubleshooting purposes. The following logging modes are supported:

- Serial/Console—system log output to an external console using a serial/RS-232 cable
- Syslog server—output to a log file on a separate server
- Volatile file

The log settings follow the format: log.[element].

All the log settings are included in the general configuration file.

| Setting:     | log.syslog_enable                                                                                |                    |                          |
|--------------|--------------------------------------------------------------------------------------------------|--------------------|--------------------------|
| Description: | Enables or disables log ou                                                                       | tput to syslog se  | erver.                   |
| Values:      | 0 (disabled), 1 (enabled)                                                                        | Default:           | 0                        |
| Setting:     | log.syslog_server_addr                                                                           | cess               |                          |
| Description: | Sets the syslog server IP a                                                                      | address.           |                          |
| Values:      | Text string (IPv4)                                                                               | Default:           | Blank                    |
| Setting:     | log.syslog_server_port                                                                           | :                  |                          |
| Description: | Sets the syslog server port                                                                      | t.                 |                          |
| Values:      | 1–65535                                                                                          | Default:           | 514                      |
| Setting:     | log.syslog_level                                                                                 |                    |                          |
| Description: | Sets the log level. The high<br>5—all<br>4—debug<br>3—info<br>2—warning<br>1—error<br>0—critical | her the level, the | larger the debug output. |
| Values:      | 0–5                                                                                              | Default:           | 2                        |

#### "remoteDir" Module: Remote Directory Settings

The remote directory settings follow the format: remoteDir.[element].

All these settings are exported when you manually export the configuration from the VSP600.

All the remote directory settings are included in the general configuration file.

| Setting:     | remoteDir.ldap_enable                 |                 |                          |
|--------------|---------------------------------------|-----------------|--------------------------|
| Description: | Enables or disables the VS directory. | SP600 base stat | ion's access to the LDAP |
| Values:      | 0 (disabled), 1 (enabled)             | Default:        | 0                        |
| Setting:     | remoteDir.ldap_directo                | ory_name        |                          |
| Description: | Sets the LDAP directory na            | ame.            |                          |
| Values:      | Text string                           | Default:        | Blank                    |
| Setting:     | remoteDir.ldap_server_                | address         | _                        |
| Description: | Sets the LDAP server IP a             | ddress.         |                          |
| Values:      | Text string                           | Default:        | Blank                    |
| Setting:     | remoteDir.ldap_port                   |                 |                          |
| Description: | Sets the LDAP server port             |                 |                          |
| Values:      | 1–65535                               | Default:        | 389                      |
| Setting:     | remoteDir.ldap_protoco                | ol_version      |                          |
| Description: | Sets the LDAP protocol ve             | rsion.          |                          |
| Values:      | version_2, version_3                  | Default:        | version_3                |
| Setting:     | remoteDir.ldap_authent                | ication_type    |                          |
| Description: | Sets the LDAP authentication type.    |                 |                          |
| Values:      | simple, ssl                           | Default:        | simple                   |
|              |                                       |                 |                          |

| Setting:     | remoteDir.ldap_user_                               | name                                                       |                                                 |
|--------------|----------------------------------------------------|------------------------------------------------------------|-------------------------------------------------|
| Description: | Sets the LDAP authentic                            | ation user name                                            |                                                 |
| Values:      | Text string                                        | Default:                                                   | Blank                                           |
| Setting:     | remoteDir.ldap_passwo                              | ord                                                        |                                                 |
| Description: | Sets the LDAP authentic                            |                                                            |                                                 |
| Values:      | Text string                                        | Default:                                                   | Blank                                           |
| Setting:     | remoteDir.ldap_base                                |                                                            |                                                 |
| Description: | directory tree structure. E                        | Enter one or more<br>Your directory n<br>(organizational u | , , ,                                           |
| Values:      | Text string                                        | Default:                                                   | Blank                                           |
| Setting:     | remoteDir.ldap_max_h                               | its                                                        |                                                 |
| Description: | Sets the maximum numb<br>Limiting the number of hi |                                                            | urned for an LDAP search.<br>network bandwidth. |
| Values:      | 0–32000                                            | Default:                                                   | 200                                             |
| Setting:     | remoteDir.ldap_searc                               | h_delay                                                    |                                                 |
| Description: | Sets the LDAP maximum                              | n search delay ir                                          | n seconds.                                      |
| Values:      | 0–500                                              | Default:                                                   | 0                                               |
| Setting:     | remoteDir.ldap_first                               | name_filter                                                |                                                 |
| Description: | Sets the LDAP first name                           | e attribute filter.                                        |                                                 |
| Values:      | Text string                                        | Default:                                                   | Firstname                                       |
| Setting:     | remoteDir.ldap_lastn                               | ame_filter                                                 |                                                 |
| Description: | Sets the LDAP last name                            | e attribute filter.                                        |                                                 |
| Values:      | Text string                                        | Default:                                                   | Lastname                                        |
|              |                                                    |                                                            |                                                 |

| Setting:     | remoteDir.ldap_                         | number_filter                                   |                                                                                                    |
|--------------|-----------------------------------------|-------------------------------------------------|----------------------------------------------------------------------------------------------------|
| Description: | Sets the LDAP nur                       | nber filter.                                    |                                                                                                    |
| Values:      | Text string                             | Default:                                        | Blank                                                                                                    |
|              |                                         |                                                 |                                                                                                    |
| Setting:     | remoteDir.ldap_:                        | firstname_attribute                             |                                                                                                    |
| Description: | VSP600 to display<br>Separate each attr | for each entry returned                         | attributes that you want the<br>after an LDAP search.<br>example, givenName sn will<br>ch entry.                         |
| Values:      | Text string                             | Default:                                        | Blank                                                                                                    |
| Setting:     | remoteDir.ldap_                         | lastname_attribute                              |                                                                                                    |
| Description: | Sets the last name                      | attributes.                                     |                                                                                                    |
| Values:      | Text string                             | Default:                                        | Blank                                                                                                    |
| Setting:     | remoteDir.ldap_v                        | work_number_attribu                             | tes                                                                                                    |
| Description: | VSP600 to display<br>Separate each attr | for each entry returned ibute with a space. For | ber attributes that you want the<br>I after an LDAP search.<br>example, telephoneNumber<br>r and mobile phone number for |
| Values:      | Text string                             | Default:                                        | Blank                                                                                                    |
| Setting:     | remoteDir.ldap_n                        | mobile_number_attri                             | butes                                                                                                    |
| Description: | Sets the mobile nu                      | mber attributes.                                |                                                                                                    |
| Values:      | Text string                             | Default:                                        | Blank                                                                                                    |
| Setting:     | remoteDir.ldap_o                        | other_number_attrib                             | utes                                                                                                    |
| Description: | Sets the "other" nu                     |                                                 |                                                                                                    |
| Values:      | Text string                             | Default:                                        | Blank                                                                                                    |
|              |                                         |                                                 |                                                                                                    |

| Setting:     | remoteDir.ldap_incall_lookup_enable                                                                                                    |  |  |
|--------------|----------------------------------------------------------------------------------------------------|--|--|
| Description: | Enables or disables LDAP incoming call lookup. If enabled, the VSP600 searches the LDAP directory for the incoming call number. If the number is found, the VSP600 uses the LDAP entry for CID info. |  |  |
| Values:      | 0 (disabled), 1 (enabled) Default: 0                                                                                                    |  |  |
| Setting:     | remoteDir.ldap_outcall_lookup_enable                                                                                                    |  |  |
|              |                                                                                                    |  |  |
| Description: | Enables or disables LDAP outgoing call lookup. If enabled, numbers entered in pre-dial or live dial are matched against LDAP entries. If a match is found, the LDAP entry is displayed for dialing.  |  |  |

#### "web" Module: Web Settings

The web settings control the web server IP, port, and security settings.

The web settings follow the format: web.[element].

All the web settings are included in the general configuration file.

| Setting:     | web.http_port                              |          |     |
|--------------|--------------------------------------------|----------|-----|
| Description: | Sets the http port when http is enabled.   |          |     |
| Values:      | 1–65535                                    | Default: | 80  |
|              |                                            |          |     |
| Setting:     | web.https_enable                           |          |     |
| Description: | Sets server to use the https protocol.     |          |     |
| Values:      | 0 (disabled), 1 (enabled)                  | Default: | 0   |
|              |                                            |          |     |
| Setting:     | web.https_port                             |          |     |
| Description: | Sets the https port when https is enabled. |          |     |
| Values:      | 1–65535                                    | Default: | 443 |

#### "user\_pref" Module: User Preference Settings

The user settings are accessible to the VSP600 user. These settings are useful for initial setup. You may wish to remove these settings from auto-provisioning update files so that users do have their own settings overwritten.

The user preference settings follow the format: user\_pref.[element].

The user preference setting is included in the general configuration file.

| Values:      | en, fr, es                                           | Default:        | en                       |
|--------------|------------------------------------------------------|-----------------|--------------------------|
| Description: | Sets the language that app<br>Spanish are available. | pears on the We | bUI. English, French and |
| Setting:     | user_pref.web_language                               | 9               |                          |

### "call\_settings" Module: Call Settings

The call settings configure data related to a user's call preferences. The data is stored internally at /mnt/flash/CallSettings.xml.

All the call settings (except one) follow the format: call\_settings.account.x.[element] where x is an account number ranging from 1 to 6.

All the call settings are included in the MAC-specific configuration file.

| Setting:     | call_settings.account.x.block_anonymous_enable            |                    |                             |
|--------------|-----------------------------------------------------------|--------------------|-----------------------------|
| Description: | Enables or disables anonymous call blocking.              |                    |                             |
| Values:      | 0 (disabled), 1 (enabled)                                 | Default:           | 0                           |
| Setting:     | call_settings.account                                     | .x.outgoing_ar     | nonymous_enable             |
| Description: | Enables or disables outgo                                 | ing anonymous      | calls.                      |
| Values:      | 0 (disabled), 1 (enabled)                                 | Default:           | 0                           |
| Setting:     | call_settings.account                                     | .x.dnd_enable      |                             |
| Description: | Enables or disables Do No                                 | ot Disturb for acc | count x.                    |
| Values:      | 0 (disabled), 1 (enabled)                                 | Default:           | 0                           |
| Setting:     | call_settings.account                                     | .x.dnd_incomin     | ng_calls                    |
| Description: | Sets whether incoming cal account x.                      | lls are shown or   | rejected when DND is on for |
| Values:      | show, reject                                              | Default:           | reject                      |
| Setting:     | call_settings.account                                     | .x.call_fwd_al     | lways_enable                |
| Description: | Enables or disables Call F                                | orward Always f    | for account x.              |
| Values:      | 0 (disabled), 1 (enabled)                                 | Default:           | 0                           |
| Setting:     | call_settings.account                                     | .x.call_fwd_a      | lways_target                |
| Description: | Sets the Call Forward Always target number for account x. |                    |                             |
| Values:      | Text string                                               | Default:           | Blank                       |
|              |                                                           |                    |                             |

| Setting:       call_settings.account.x.call_fwd_busy_enable         Description:       Enables or disables Call Forward Busy for account x.         Values:       0 (disabled), 1 (enabled)       Default:       0         Setting:       call_settings.account.x.call_fwd_busy_target         Description:       Sets the Call Forward Busy target number for account x.         Values:       Text string       Default:       Blank         Setting:       call_settings.account.x.cfna_enable         Description:       Enables or disables Call Forward No Answer for account x.         Values:       0 (disabled), 1 (enabled)       Default:       0         Setting:       call_settings.account.x.cfna_enable         Description:       Enables or disables Call Forward No Answer for account x.         Values:       0 (disabled), 1 (enabled)       Default:       0         Setting:       call_settings.account.x.cfna_target         Description:       Sets the Call Forward No Answer target number for account         Values:       Text string       Default:       Blank |               |                              |              |                            |              |
|----------------------------------------------------------------------------------------------------|---------------|------------------------------|--------------|----------------------------|--------------|
| Values:       0 (disabled), 1 (enabled)       Default:       0         Setting:       call_settings.account.x.call_fwd_busy_target         Description:       Sets the Call Forward Busy target number for account x.         Values:       Text string       Default:       Blank         Setting:       call_settings.account.x.cfna_enable         Description:       Enables or disables Call Forward No Answer for account x.         Values:       0 (disabled), 1 (enabled)       Default:       0         Setting:       call_settings.account.x.cfna_target         Description:       Sets the Call Forward No Answer target number for account x.                                                                                                    |               | busy_enable                  | .x.call_fwo  | call_settings.account.     | Setting:     |
| Setting:       call_settings.account.x.call_fwd_busy_target         Description:       Sets the Call Forward Busy target number for account x.         Values:       Text string       Default:       Blank         Setting:       call_settings.account.x.cfna_enable         Description:       Enables or disables Call Forward No Answer for account x.         Values:       0 (disabled), 1 (enabled)       Default:       0         Setting:       call_settings.account.x.cfna_target         Description:       Sets the Call Forward No Answer target number for account                                                                                                    |               | for account x.               | orward Busy  | Enables or disables Call F | Description: |
| Description:       Sets the Call Forward Busy target number for account x.         Values:       Text string       Default:       Blank         Setting:       call_settings.account.x.cfna_enable         Description:       Enables or disables Call Forward No Answer for account x.         Values:       0 (disabled), 1 (enabled)       Default:       0         Setting:       call_settings.account.x.cfna_target         Description:       Sets the Call Forward No Answer target number for account                                                                                                    |               | 0                            | Default:     | 0 (disabled), 1 (enabled)  | Values:      |
| Values:       Text string       Default:       Blank         Setting:       call_settings.account.x.cfna_enable         Description:       Enables or disables Call Forward No Answer for account x.         Values:       0 (disabled), 1 (enabled)       Default:       0         Setting:       call_settings.account.x.cfna_target         Description:       Sets the Call Forward No Answer target number for account                                                                                                    |               | _busy_target                 | x.call_fwo   | call_settings.account.     | Setting:     |
| Setting:       call_settings.account.x.cfna_enable         Description:       Enables or disables Call Forward No Answer for account x.         Values:       0 (disabled), 1 (enabled)       Default:       0         Setting:       call_settings.account.x.cfna_target         Description:       Sets the Call Forward No Answer target number for account                                                                                                    |               | er for account x.            | y target num | Sets the Call Forward Bus  | Description: |
| Description:       Enables or disables Call Forward No Answer for account x.         Values:       0 (disabled), 1 (enabled)       Default:       0         Setting:       call_settings.account.x.cfna_target         Description:       Sets the Call Forward No Answer target number for account                                                                                                    |               | Blank                        | Default:     | Text string                | Values:      |
| Values:       0 (disabled), 1 (enabled)       Default:       0         Setting:       call_settings.account.x.cfna_target         Description:       Sets the Call Forward No Answer target number for account                                                                                                    |               | ble                          | .x.cfna_ena  | call_settings.account.     | Setting:     |
| Setting:       call_settings.account.x.cfna_target         Description:       Sets the Call Forward No Answer target number for account                                                                                                    |               | swer for account x.          | orward No A  | Enables or disables Call F | Description: |
| <b>Description:</b> Sets the Call Forward No Answer target number for account                                                                                                    |               | 0                            | Default:     | 0 (disabled), 1 (enabled)  | Values:      |
|                                                                                                    |               | yet                          | x.cfna_ta    | call_settings.account.     | Setting:     |
| Values: Text string Default: Blank                                                                                                    | <b>x.</b>     | number for account x.        | Answer targe | Sets the Call Forward No   | Description: |
|                                                                                                    |               | Blank                        | Default:     | Text string                | Values:      |
| Setting: call_settings.account.x.cfna_delay                                                                                                    |               | <br>¥Y                       | .x.cfna_de   | call_settings.account.     | Setting:     |
| <b>Description:</b> Sets the Call Forward No Answer delay (in number of rings) for                                                                                                    | or account x. | in number of rings) for acco | Answer delay | Sets the Call Forward No A | Description: |
| <b>Values:</b> 1–10 <b>Default:</b> 6                                                                                                    |               | 6                            | Default:     | 1–10                       | Values:      |

### "file" Module: Imported File Settings

The "file" parameters enable the provisioning file to import additional configuration files of various types, including:

- Contact lists
- Security certificates

The following certificates are supported:

- Per-account TLS certificate (you can choose to use the Account 1 certificate for all accounts)
- LDAP
- Web server (the VSP600 has a default self-signed web server certificate)
- Provisioning
- Languages

File parameter values are URLs that direct the VSP600 to the location of the file to be imported.

None of these settings are exported when you manually export the configuration from the VSP600.

#### General configuration file settings

| Setting:     | file.https_user.certificate                                                                                                    |          |       |
|--------------|----------------------------------------------------------------------------------------------------|----------|-------|
| Description: | URI of HTTPS server certificate to be imported; for example, <protocol>://<user>:<password>@<host>:<port>/<url-path></url-path></port></host></password></user></protocol>                       |          |       |
| Values:      | Text string                                                                                                    | Default: | Blank |
| Setting:     | file.provisioning.trusted.certificate                                                                                                    |          |       |
| Description: | URI of provisioning certificate to be imported; for example, <protocol>://<user>:<password>@<host>:<port>/<url-path></url-path></port></host></password></user></protocol>                       |          |       |
| Values:      | Text string                                                                                                    | Default: | Blank |
| Setting:     | file.sips.trusted.certificate.x                                                                                                    |          |       |
| Description: | URI of SIPS (TLS transport) certificate to be imported for account x; for example, <protocol>://<user>:<password>@<host>:<port>/<url-path></url-path></port></host></password></user></protocol> |          |       |
| Values:      | Text string                                                                                                    | Default: | Blank |

#### MAC-specific configuration file settings

| Setting:     | file.ldap.trusted.certificate                                                                                                    |                 |       |
|--------------|----------------------------------------------------------------------------------------------------|-----------------|-------|
| Description: | URI of LDAP certificate to be imported; for example,<br><protocol>://<user>:<password>@<host>:<port>/<url-path></url-path></port></host></password></user></protocol> |                 |       |
| Values:      | Text string                                                                                                    | Default:        | Blank |
| Setting:     | file.contact.dire                                                                                                    | ctory.append    |       |
| Description: | URL of contact directory to be imported. Entries in the imported file will be added to existing directory entries.                                                    |                 |       |
| Values:      | Text string                                                                                                    | Default:        | Blank |
| Setting:     | file.contact.directory.overwrite                                                                                                    |                 |       |
| Description: | URL of contact directory to be imported. Entries in the imported file will replace all existing directory entries.                                                    |                 |       |
| Values:      | Text string                                                                                                    | Default:        | Blank |
| Setting:     | file.contact.blac                                                                                                    | klist.append    |       |
| Description: | URL of contact blacklist to be imported. Entries in the imported file will be added to existing blacklist entries.                                                    |                 |       |
| Values:      | Text string                                                                                                    | Default:        | Blank |
| Setting:     | file.contact.blac                                                                                                    | klist.overwrite |       |
| Description: | URL of contact blacklist to be imported. Entries in the imported file will replace all existing directory entries.                                                    |                 |       |
| Values:      | Text string                                                                                                    | Default:        | Blank |

### "tone" Module: Tone Definition Settings

The Tone Definition settings configure data for various tones for the purpose of localization. The Audio Manager component uses the data from this model to populate the mcu on bootup.

Each tone definition must be a string of 12 elements separated by a space:

"<num of freq> <freq1> <amp1> <freq2> <amp2> <freq3> <amp3> <freq4> <amp4>
<on duration> <off duration> <repeat count>"

Where:

<num of freq>: 0-4 <freq1>: 0-65535 <amp1>: -32768-32767 <freq2>: 0-65535 <amp2>: -32768-32767 <freq3>: 0-65535 <amp3>: -32768-32767 <freq4>: 0-65535 <amp4>: -32768-32767 <on duration>: 0-2^32 <off duration>: 0-2^32

All the tone definition settings are included in the general configuration file.

| Setting:     | tone.call_waiting_tone.num_of_elements                 |          |                                  |
|--------------|--------------------------------------------------------|----------|----------------------------------|
| Description: | Sets the number of elements for the call waiting tone. |          |                                  |
| Values:      | 1–5                                                    | Default: | 1                                |
|              |                                                        |          |                                  |
| Setting:     | tone.call_waiting_tone.element.1                       |          |                                  |
| Description: | Defines the call waiting tone element 1.               |          |                                  |
| Values:      | Tone element string                                    | Default: | 1 440 -120 0 0 0 0 0 0 0 500 0 1 |

| Setting:     | tone.call_waiting_tone.element.x                    |                                        |                                                   |
|--------------|-----------------------------------------------------|----------------------------------------|---------------------------------------------------|
| Description: | Defines the call waiting tone element x.            |                                        |                                                   |
| Values:      | Tone element string                                 | Default:                               | Blank                                             |
|              |                                                     |                                        |                                                   |
| Setting:     | tone.hold_reminder_tor                              |                                        |                                                   |
| Description: | Sets the number of tone el                          | ements for the                         | e hold reminder tone.                             |
| Values:      | 1–5                                                 | Default:                               | 1                                                 |
| Setting:     | tone.hold_reminder_tor                              | ne.element.1                           |                                                   |
| Description: | Defines the hold reminder                           | tone element                           | 1.                                                |
| Values:      | Tone element string                                 | Default:                               | 1 770 -120 0 0 0 0 0 0 0 300 0 1                  |
| Setting:     | tone.hold_reminder_tor                              | ne.element.x                           | :                                                 |
| Description: | Defines the hold reminder                           | tone element                           | х.                                                |
| Values:      | Tone element string                                 | Default:                               | Blank                                             |
| Setting:     | tone.inside_dial_tone.num_of_elements               |                                        |                                                   |
| Description: | Sets the number of tone elements for the dial tone. |                                        | e dial tone.                                      |
| Values:      | 1–5                                                 | Default:                               | 1                                                 |
| Setting:     | tone.inside_dial_tone.element.1                     |                                        |                                                   |
| Description: | Defines the inside dial tone element 1.             |                                        |                                                   |
| Values:      | Tone element string                                 | Default:                               | 2 440 -180 350 -180 0 0 0 0<br>4294967295 0 65535 |
| Setting:     | tone.inside_dial_tone.element.x                     |                                        |                                                   |
| Description: | Defines the inside dial tone element x.             |                                        |                                                   |
| Values:      | Tone element string                                 | Default:                               | Blank                                             |
| Setting:     | tone.stutter_dial_tone                              | tone.stutter_dial_tone.num_of_elements |                                                   |
| Description: | Sets the number of tone el                          |                                        |                                                   |
| Values:      | 1–5                                                 | Default:                               | 2                                                 |
|              |                                                     |                                        |                                                   |

| vtech |
|-------|
|       |

| Setting:     | tone.stutter_dial_dial_tone.element.1                   |                |                                                   |
|--------------|---------------------------------------------------------|----------------|---------------------------------------------------|
| Description: | Defines the stutter dial tone element 1.                |                |                                                   |
| Values:      | Tone element string                                     | Default:       | 2 440 -180 350 -180 0 0 0 0<br>100 100 10         |
| Setting:     | tone.stutter_dial_dia                                   | al_tone.eleme  | ent.2                                             |
| Description: | Defines the stutter dial to                             | one element 2. |                                                   |
| Values:      | Tone element string                                     | Default:       | 2 440 -180 350 -180 0 0 0 0<br>4294967295 0 65535 |
| Setting:     | tone.stutter_dial_to:                                   | ne.element.x   |                                                   |
| Description: | Defines the stutter dial tone element x.                |                |                                                   |
| Values:      | Tone element string                                     | Default:       | Blank                                             |
| Setting:     | tone.busy_tone.num_of_elements                          |                |                                                   |
| Description: | Sets the number of tone elements for the busy tone.     |                |                                                   |
| Values:      | 1–5                                                     | Default:       | 2                                                 |
| Setting:     | tone.busy_tone.element.1                                |                |                                                   |
| Description: | Defines the busy tone element 1.                        |                |                                                   |
| Values:      | Tone element string                                     | Default:       | 2 480 -180 620 -180 0 0 0 0<br>500 500 65535      |
| Setting:     | tone.busy_tone.element.x                                |                |                                                   |
| Description: | Defines the busy tone element x.                        |                |                                                   |
| Values:      | Tone element string                                     | Default:       | Blank                                             |
| Setting:     | tone.ring_back_tone.num_of_elements                     |                |                                                   |
| Description: | Sets the number of tone elements for the ringback tone. |                |                                                   |
| Values:      | 1–5                                                     | Default:       | 1                                                 |

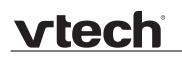

| Setting:     | tone.ring_back_tone.element.1        |          |                                                |
|--------------|--------------------------------------|----------|------------------------------------------------|
| Description: | Defines the ringback tone element 1. |          |                                                |
| Values:      | Tone element string                  | Default: | 2 440 -180 480 -180 0 0 0 0<br>2000 4000 65535 |
| Setting:     | tone.ring_back_tone.element.x        |          |                                                |
| Description: | Defines the ringback tone element x. |          |                                                |
| Values:      | Tone element string                  | Default: | Blank                                          |

#### "profile" Module: Password Settings

The password settings allow you to set the default administrator and user passwords in the configuration file. The administrator password is usually included in the general configuration file, while the user password is usually included in the MAC-specific configuration file. The passwords can also be set using the WebUI. Be aware that scheduled provisioning configuration file updates may reset these passwords.

#### General configuration file settings

| Setting:     | profile.admin.password                                                                     |          |       |
|--------------|--------------------------------------------------------------------------------------------|----------|-------|
| Description: | Sets the administrator password for accessing the admin menus on the VSP601 and the WebUI. |          |       |
| Values:      | Text string<br>(15 characters maximum)                                                     | Default: | admin |

#### **MAC-specific configuration file settings**

| Setting:     | profile.user.password                                                                    |          |      |
|--------------|------------------------------------------------------------------------------------------|----------|------|
| Description: | Sets the user password for logging on to the WebUI and editing user-accessible settings. |          |      |
| Values:      | Text string<br>(15 characters maximum)                                                   | Default: | user |

#### CHAPTER 6

### TROUBLESHOOTING

If you have difficulty with your VSP600 base station, please try the suggestions below.

For customer service or product information, contact the person who installed your system. If your installer is unavailable, visit our website at *businessphones.vtech.com* or call **1 (888) 370-2006**.

#### **Common Troubleshooting Procedures**

Follow these procedures to resolve common issues. For more troubleshooting information, see the user's manual for your product.

#### The DECT handset doesn't register. "Registration failed" appears on the screen.

- Ensure the handset is fully charged and in the charger. Remove and replace the handset in its charger before selecting **Register** on the VSP600.
- Ensure the handset is not already registered to another base station. If it has been registered to another base station, deregister it.

#### The firmware upgrade or configuration update isn't working.

- Before using the WebUI, ensure you have the latest version of your web browser installed. Some menus and controls in older browsers may operate differently than described in this manual.
- Ensure you have specified the correct path to the firmware and configuration files on the SERVICING > Firmware Upgrade > Auto Upgrade page and the SERVICING > Provisioning page.
- If the phone is not downloading a MAC-specific configuration file, ensure the filename is all upper case.

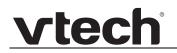

Provisioning: "Use DHCP Option" is enabled, but the VSP600 is not getting a provisioning URL from the DHCP Server.

• Ensure that DHCP is enabled in Network settings.

### **APPENDIXES**

### **Appendix A: Specifications**

| Operating temperature:  | 32–122 °F (0–50 °C)                                                                                           |
|-------------------------|----------------------------------------------------------------------------------------------------|
| Power requirements:     | Base: 5.0 Vdc @ 800 mA<br>Handset charger: 6.0 Vdc @ 300 mA<br>Handset: 2.4 V 550/750 mAh, Ni-MH battery pack |
| Power over Ethernet:    | IEEE 802.3at supported, class 2                                                                               |
| Ethernet network ports: | 10/100 Mbps RJ-45 Port                                                                                        |

### **Appendix B: Maintenance**

#### Taking care of your products

- Your VSP600 base station contains sophisticated electronic parts, so you must treat it with care.
- Avoid rough treatment.
- Place the handset down gently.
- Save the original packing materials to protect your VSP600 base station if you ever need to ship it.

#### Avoid water

You can damage your VSP600 base station if it gets wet. Do not use the handset in the rain, or handle it with wet hands.Do not install the VSP600 base station near a sink, bathtub or shower.

#### **Electrical storms**

 Electrical storms can sometimes cause power surges harmful to electronic equipment. For your own safety, take caution when using electric appliances during storms.

#### Cleaning your products

- Your VSP600 base station has a durable plastic casing that should retain its luster for many years. Clean it only with a soft cloth slightly dampened with water or a mild soap.
- Do not use excess water or cleaning solvents of any kind.

Remember that electrical appliances can cause serious injury if used when you are wet or standing in water. If the VSP600 base station should fall into water, DO NOT RETRIEVE IT UNTIL YOU UNPLUG THE POWER CORD AND NETWORK CABLE FROM THE WALL, then pull the unit out by the unplugged cords.

### **Appendix C: GPL License Information**

Portions of the software associated with this product are open source, and fall within the scope of the GNU General Public License (GPL). Accordingly, those portions of code are available to the public, consistent with the requirements of the GPL, in either source code format or object code format, depending upon the nature of the code at issue. If you would like to exercise your right to receive the available code, please send a written request for the available code, along with a cashier's check, payable to VTech Communications, Inc., in the amount of \$15.00 (U.S.\$) to:

VTech Communications, Inc., 9590 SW Gemini Drive, Suite 120 Beaverton OR 97008 ATTN: Information Technology Group—VSP600 GPL code request

If your request does not fully comply with the foregoing requirements, VTech reserves the right to reject your request. Further, by requesting and receiving the available code, you release VTech, its affiliates, and its and their officers, directors, employees, and representatives ("VTech Parties") from any liability or responsibility relating to such code, and you acknowledge that the VTech Parties make no representations with respect to the origin, accuracy, usability, or usefulness of such code, and the VTech Parties have no responsibility to you whatsoever concerning the code, including without limitation any responsibility to provide explanation, support, upgrade, or any communication whatsoever. Your review or use of the available code is at your sole risk and responsibility.